## **BAB III**

### **METODOLOGIPENELITIAN**

Metode penelitian pada dasarnya merupakan cara ilmiah untuk mendapatkan data dengan tujuan dan kegunaan tertentu. Di dalam penulisan skripsi ini menggunakan metodologi analisis dan desain sistem terstruktur SSAD (*Structured Systems Analysis and Design*) untuk digunakan pada pengembangan sistem yang terdiri dari 5 (lima) tahapan yaitu :

- 1) Kebijakan dan perencanaan sistem;
- 2) Analisis sistem;
- 3) Desain Sistem;
- 4) Implementasi Sistem;
- 5) Perawatan Sistem.

### **3.1 Metode Pengumpulan data**

Metode-metode pengumpulan data yang digunakan pada penelitian ini adalah:

1. Observasi

Observasi dilakukan dengan cara mempelajari dan mengamati secara langsung sistem pengolahan data penerimaan kopi, dan produksi kopi pada PT. Indokom Citra Persada.

2. Studi Pustaka

Metode yang dilakukan dengan mengutip dan membuat catatan yang bersumber pada bahan-bahan pustaka yang mendukung dan berkaitan dengan penelitian ini.

3. Wawancara

Wawancara yaitu melakukan tanya jawab langsung kepada pihak yang terlibat dengan masalah yang diteliti yaitu pada kasir dan bagian produksi.

## **3.2 Kebijakan dan Perencanaan Sistem**

Adapun perencanaan sistem yang akan dibuat meliputi :

- a. Perancangna perbaikan dalam proses pengolahan data, meliputi proses pemesanan dan penjualan.
- b. Perencanaan perbaikan dalam proses pencetakan laporan data penjualan, dan promo pada JackHyller.

### **3.3 Analisis Sistem**

Analisis sistem inimenggunakan alat yaitu bagan alir dokumen dengan tujuan menganalisis kelemahan-kelemahan pada sistem yang sedang berjalan. Pada tahap ini akan digambarkan secara rinci alur kerja sistem informasi proses penyampaian informasi yang dilakukan pada Jack Hyller Jeans Indonesia adalah dengan menyebarkan brosur ke sebagian tempat yang strategis, selain itu juga dengan menhubungi langsung sang penjual.Adapun prosedur pemesanan dan penyampaian informasi yang sedang berjalan yaitu:

### **3.3.1 Penjelasan sistem berjalan**

Adapun alur dari sub sistem yang sedang berjalan dalam pemesanan barang dan penyampaian informasi yaitu :

- Jika ada Pembeli yang datang maka penjual akan menyediakan stok barang yang ada.
- Setelah pembeli sudah memilih barang yang hendak dibeli lalu diserahkan kepada penjual.
- Kemudian penjual memproses barang yang akan dibeli dan menyiapkan nota penjualan.
- Setelah menerima nota penjualan yang sudah dihitung oleh penjual Yang kemudian diberikan kepada pembeli lalu Pembeli akan menyiapkan biaya untuk pelunasan barang.
- Nota penjualan beserta uang untuk biaya pembelian diserahkan kembali ke penjual.
- setelah selesai memproses barang dan pembayaran dan membuat nota penjualan yang dibuat dua rangkap, lalu barang dan nots akan diserahkan kepada pembeli sebagai bukti pembayaran, dan rangkap satu nya beserta uang pembayaran akan disimpan untuk pengarsipan.

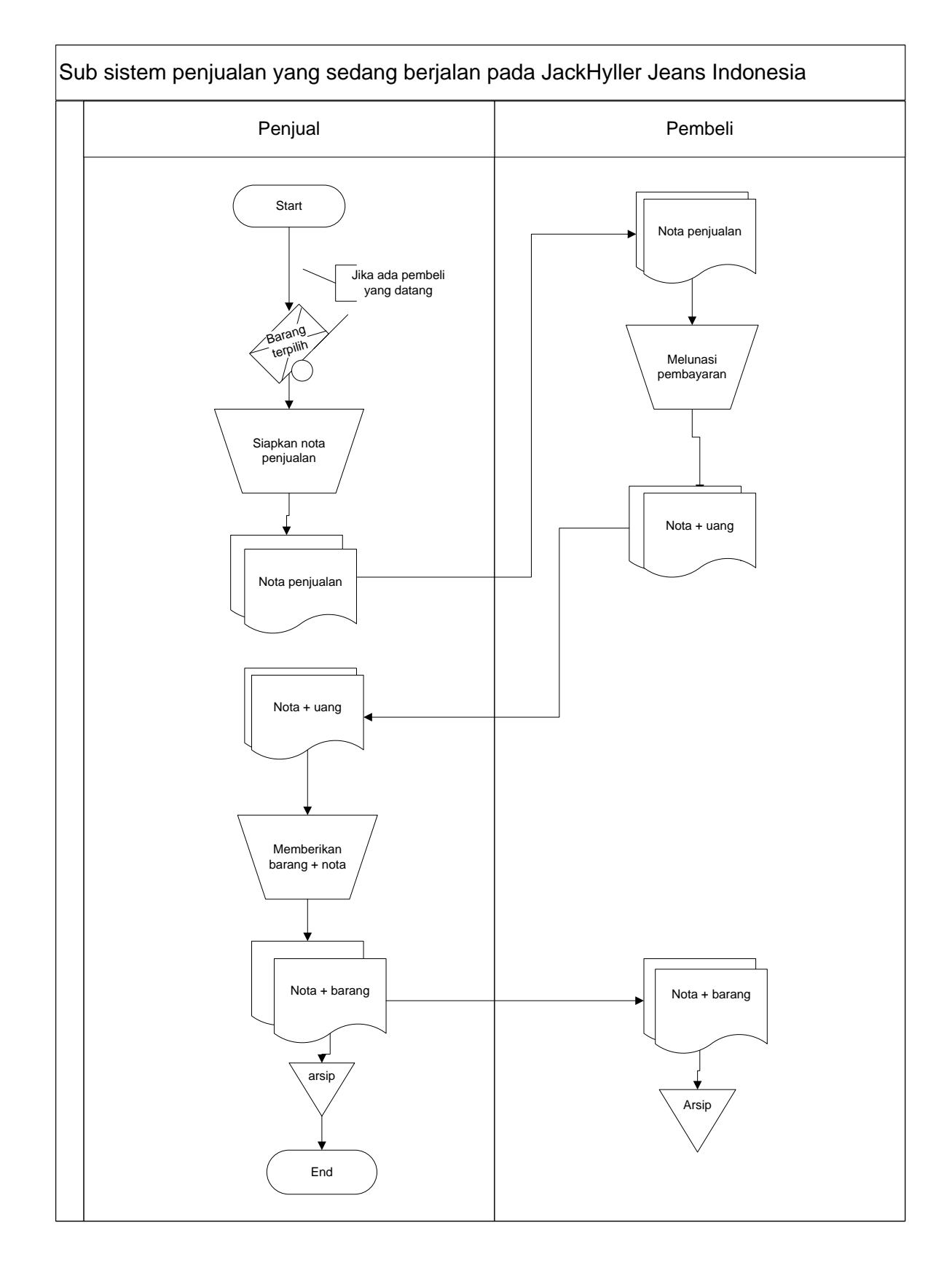

Gambar 3.1 Bagan alir dokumen sistem penjualan yang berjalan pada Jack Hyller Jeans Indonesia.

Adapun alur dari sub sistem yang sedang berjalan dalam Promosi pemasangan spanduk dan plang yaitu :

- Jika *owner* ingin membuat stiker dan pamplet untuk promosi.
- *Owner* menyiapkan data dan uang untuk membuat stiker dan pamplet. Setelah itu data dan uang diberikan ke karyawan untuk membuat stiker dan pamplet.
- Setelah stiker dan pamplet selesai di buat lalu diberikan ke bagian pemasangan atau tukang yang bertugas memasang stiker dan pamplet.
- Stiker dan pamplet selesai dipasang kemudian bagian pemasangan akan memberikan info kepada karyawan dan karyawan akan mengecek stiker dan pamplet yang sudah terpasang.
- Sesudah mendapatkan mengecek info tersebut akan diberikan kepada *owner*.

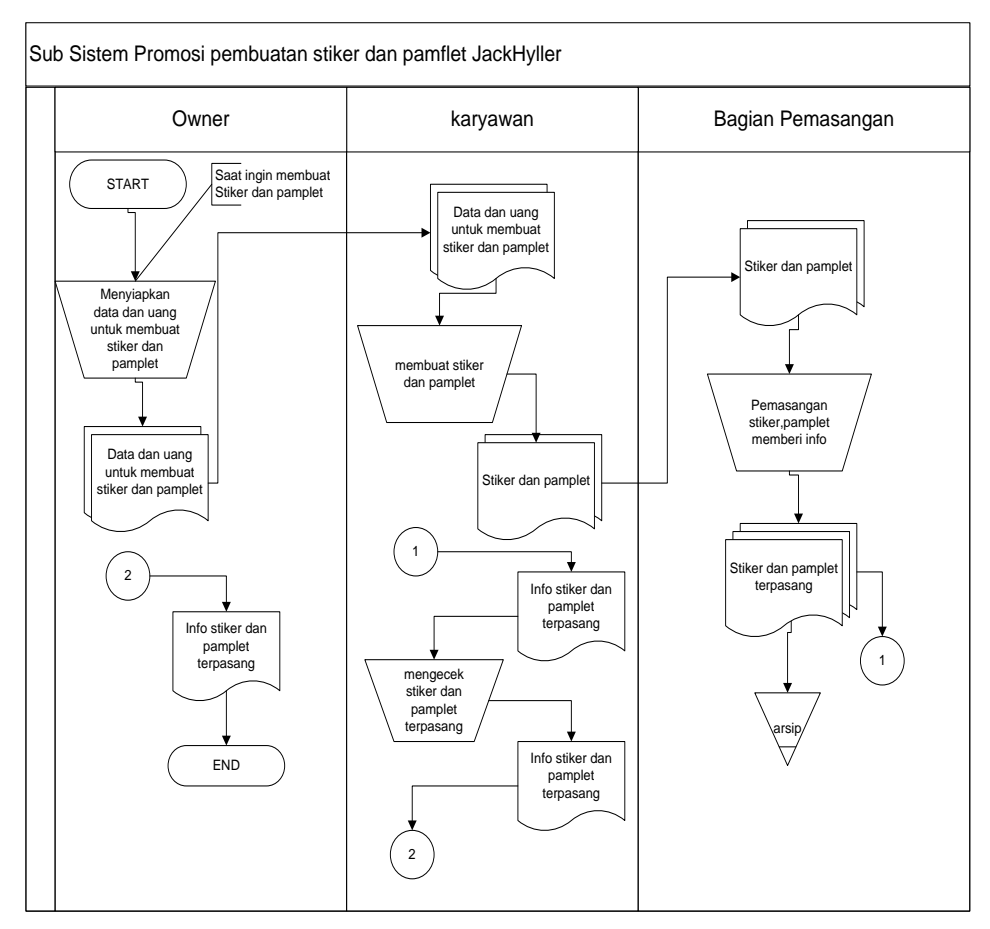

Gambar 3.2 Diagram Dokumen bagan alir sistem promosi yang berjalan pada jack hyller jeans indonesia.

### **3.3.2 Kelemahan Sistem yang Berjalan**

Adapun kelemahan sistem informasi pada penjualan dan penyampaian informasi pada Jack Hyller Jeans Indonesia dalam sistem yang berjalan yaitu:

- 1. Pembeli yang ingin mendapat berbagai macam informasi harus datang langsung ke alamatnya sehingga menyulitkan mereka yang bertempat tinggal jauh bahkan yang dari luar kota.
- 2. Belum memanfaatkan perkembangan teknologi yang sudah cukup jauh sehingga menyulitkan proses penyebaran informasi.
- 3. Proses penjualan yang hanya dilakukan dengan datang langsung dan bertemu diluar (tidak membawa semua stok barang) sehingga kurang tepat dan cepat bagi pembeli yang kadang memiliki kesibukan yang beraneka ragam.
- 4. Sedikitnya para pembeli yang hanya berasal dari lingkungan sekitar sehingga menyulitkan usaha tersebut untuk cepat berkembang.

### **3.4 Desain Sistem yang Diusulkan**

Analisis sistem yang baru dilakukan sebagai perbandingan dengan sistem yang sedang berjalan, sehingga dapat diketahui sejauh mana tingkat ketepatan sistem yang baru dengan yang sedang berjalan, karena sangat diharapkan sistem yang baru memiliki kelebihan sehingga dapat membantu sistem yang berjalan. Alternatif sistem yang baru yaitu dengan merancang sistem informasi website Jack Hyller Jeans Indonesiayang diharapkan dapat membantu dalam cara pemesanan Barang dan penyampaian informasi yang dibutuhkan,melalui internet yang dapat diakses di manapun. Yang dirancang untuk memberikan informasi tentang Jack Hyller Jeans Indonesia kepada masyarakat luas.

Adapun manfaat dari system baru dengan teknologi website ini adalah:

- 1. Sebagai media penyampain informasi yang tepat dalam mengikuti perkembangan teknologi saat ini.
- 2. Adanya berbagai layanan khususnya layanan Pembelian barang secara online yang berfungsi untuk memberikan peluang/kesempatan yang ada bagi pengunjung yang ingin memesan barang Jack Hyller.

## **a. Konteks Diagram**

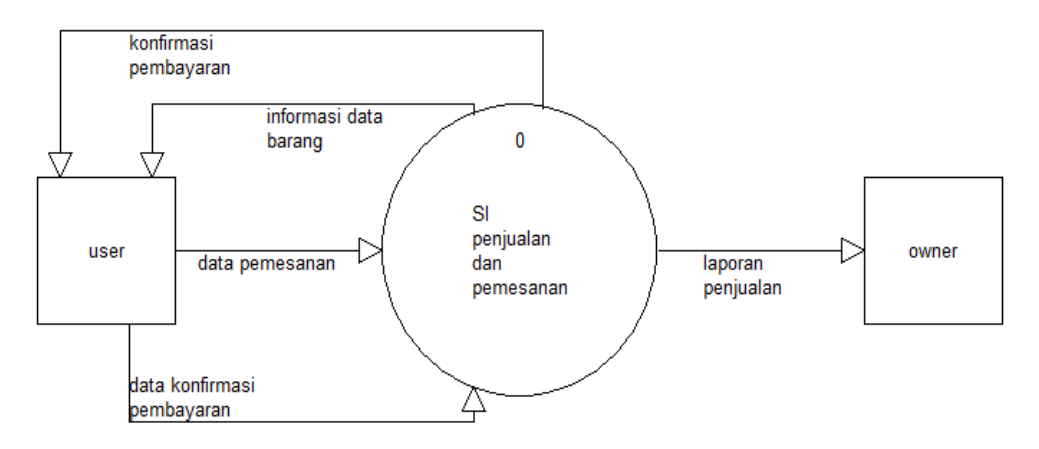

Gambar 3.3Konteks Diagram Sistem Informasi layanan penjualan dan promoJack Hyller Jeans

## **b. DFD level 0**

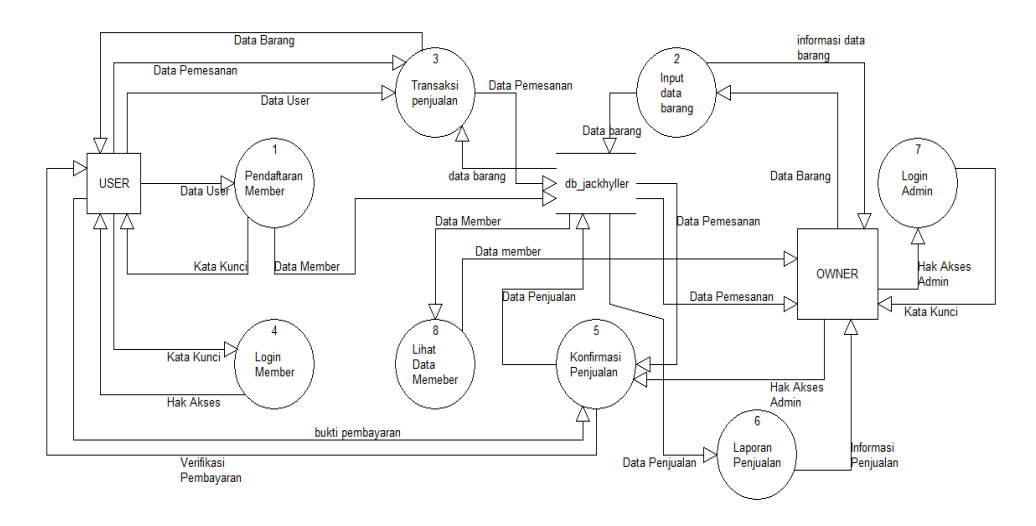

Gambar 3.4 DFD Level 0 Sistem Informasi layanan penjualan JackHyller

### **c. Level 1 proses 1**

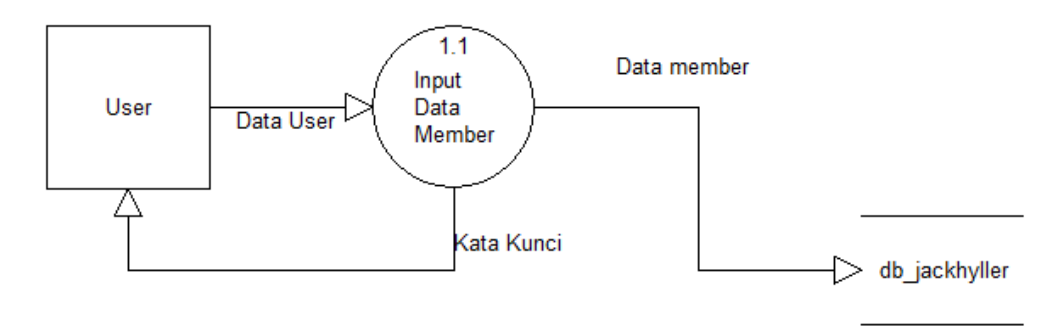

Gambar 3.5 DFD Level 1 proses 1 Sistem Informasi penjualan JackHyller jeans

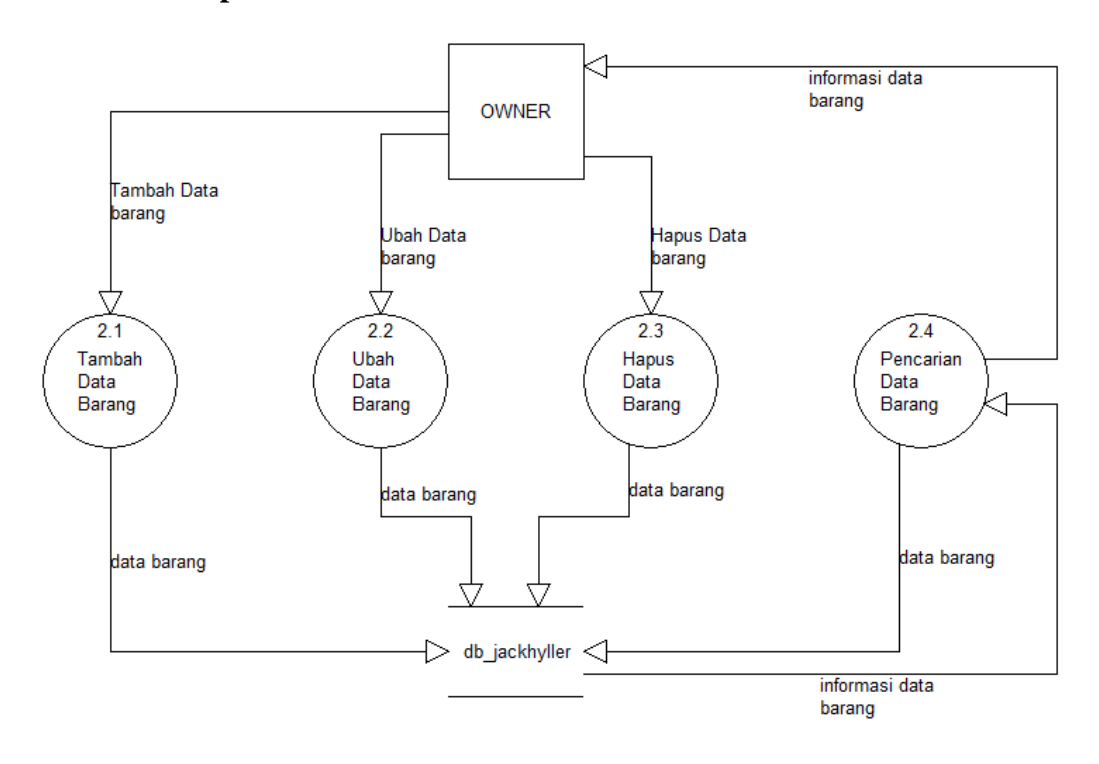

# **d. Level 1 proses 2**

Gambar 3.6 DFD Level 1 proses 2 Sistem Informasi penjualan JackHyller Jeans

### **e. level 1 proses 3**

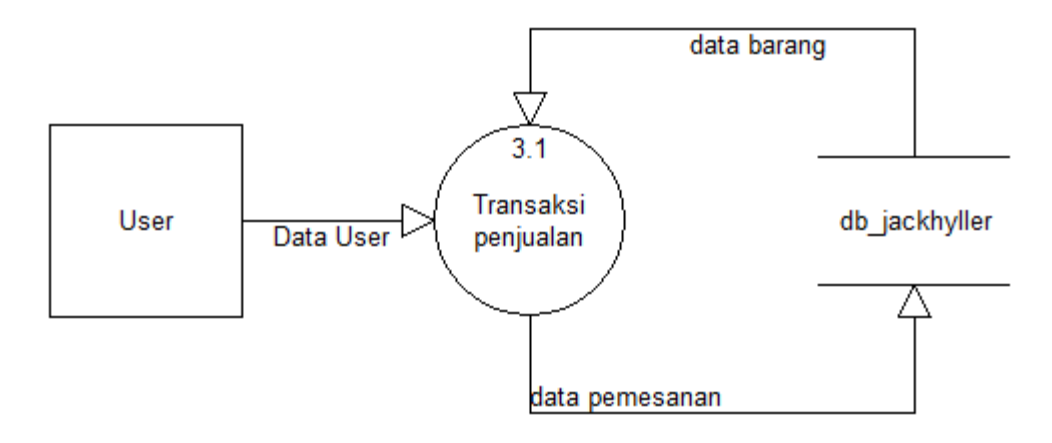

Gambar 3.7 DFD Level 1 proses 3 Sistem Informasi penjualan JackHyller Jeans

## **f. Level 1 Proses 4**

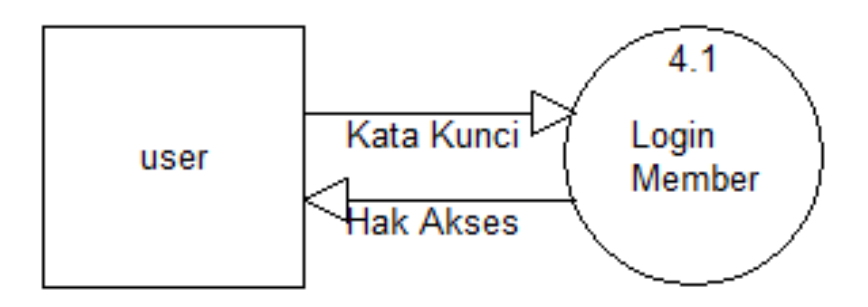

Gambar 3.8 DFD Level 1 proses 4 Sistem Informasi penjualan JackHyller Jeans

## **g. Level 1 Proses 5**

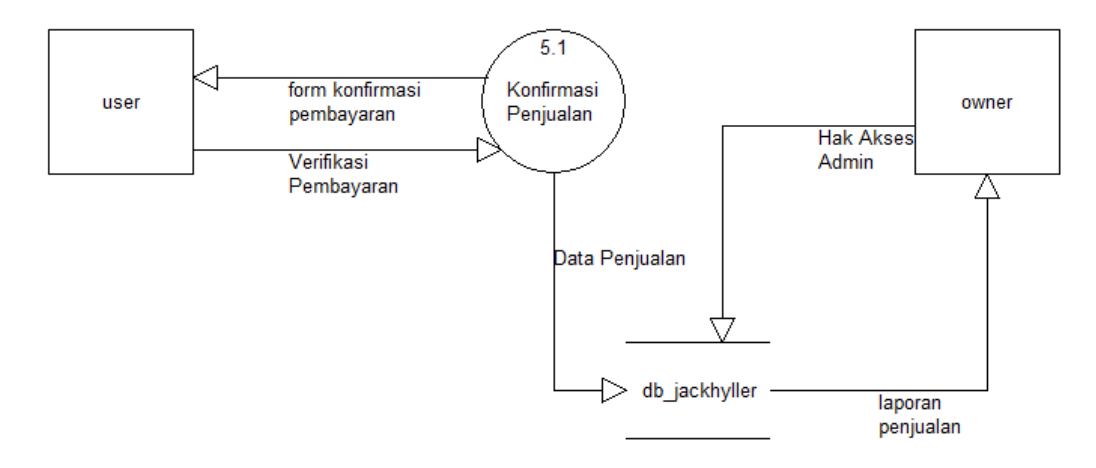

Gambar 3.9 DFD Level 1 proses 5 Sistem Informasi penjualan JackHyller Jeans

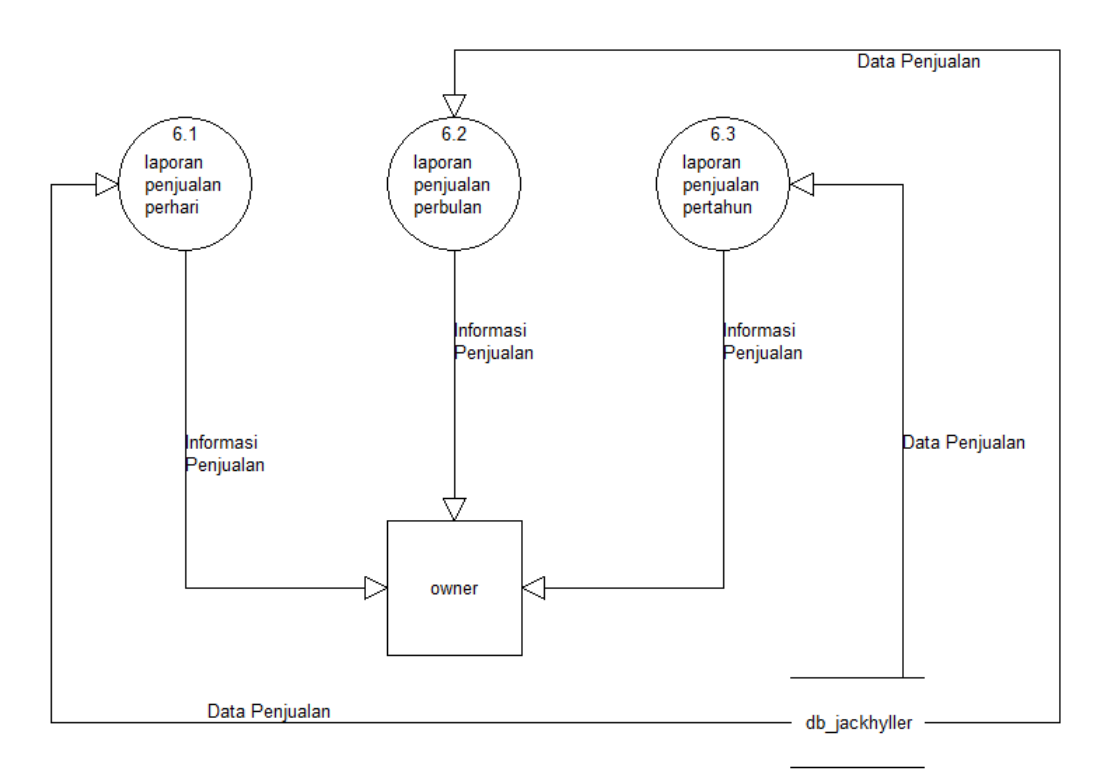

Gambar 3.10 DFD Level 1 proses 6 Sistem Informasi penjualan JackHyller Jeans

# **i. Level 1 Proses 7**

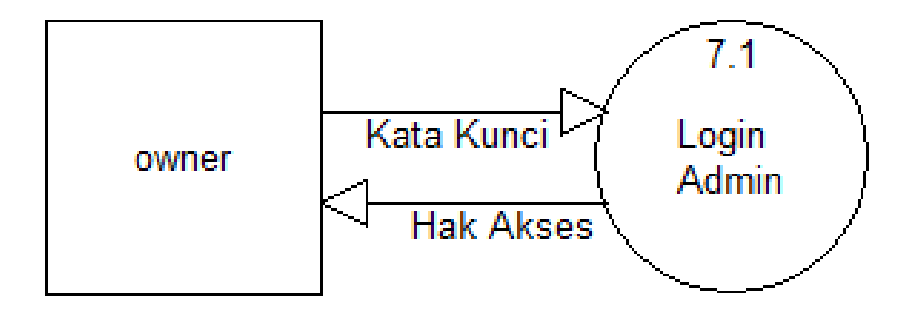

Gambar 3.10 DFD Level 1 proses 7 Sistem Informasi penjualan JackHyller Jeans

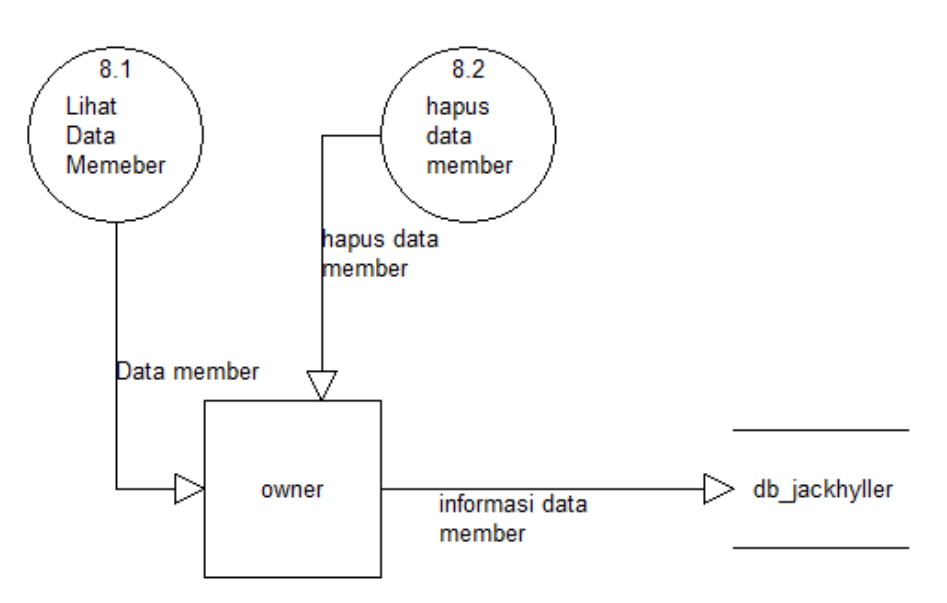

Gambar 3.11 DFD Level 1 proses 8 Sistem Informasi penjualan JackHyller Jeans

### **3.4.1 Rancangan Keluaran(***output***)**

Berikut ini merupakan rancangan keluaran (*output*) yang diusulkan untuk keperluan sistem informasi program JackHyller jeans. Rancangan keluaran (*output*) tersebut antara lain :

#### 3.4.1.1 Rancangan Output Login

Rancangan output login akan ditampilkan dalam menu index sesuai dengan input login yang diproses oleh user. Kolom-kolom yang ditampilkan sesuai dengan kolom-kolom yang diisi pada proses sebelumnya, seperti terlihat pada gambar di bawah ini :

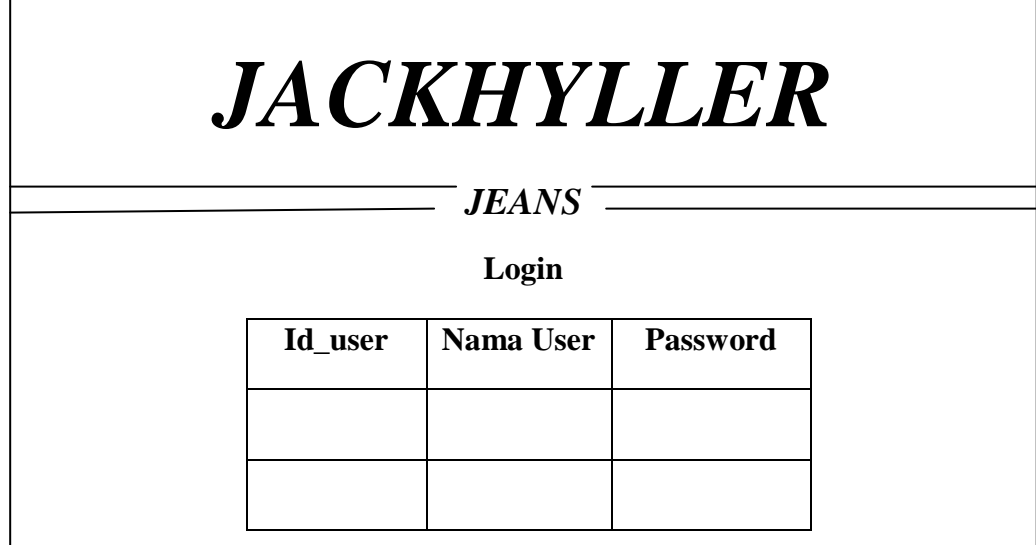

Gambar 3.6 Rancangan output login

3.4.1.2 Rancangan Output Registerasi

Rancangan output daftar login akan ditampilkan sesuai dengan kolom yang ada yang telah diisi oleh user. seperti terlihat pada gambar di bawah ini :

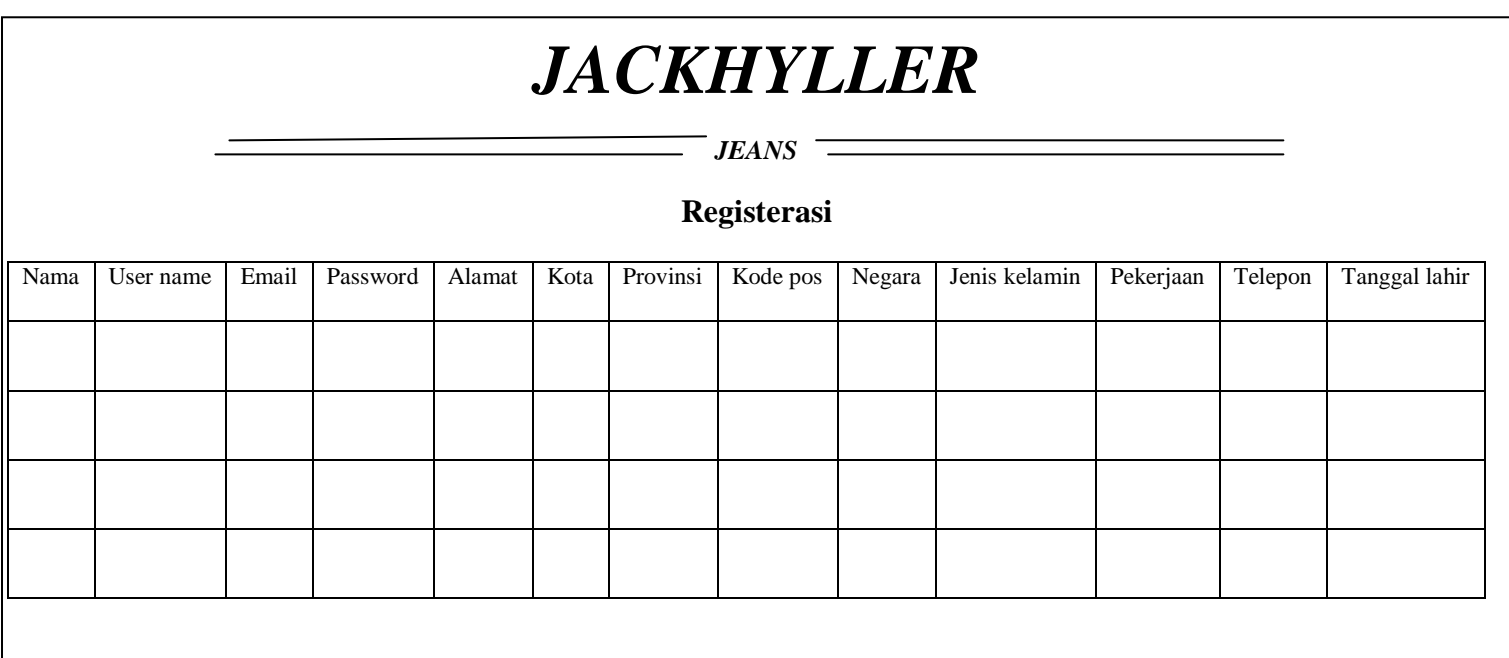

Gambar 3.7 Rancangan Output Registerasi

3.4.1.3 Rancangan Output Produk

Rancangan output Produk juga akan ditampilkan sesuai dengan produk tertentu pada inputan produkyang diproses administrator. Kolom-kolom yang diisi pada proses sebelumnya seperti pada gambar di bawah ini :

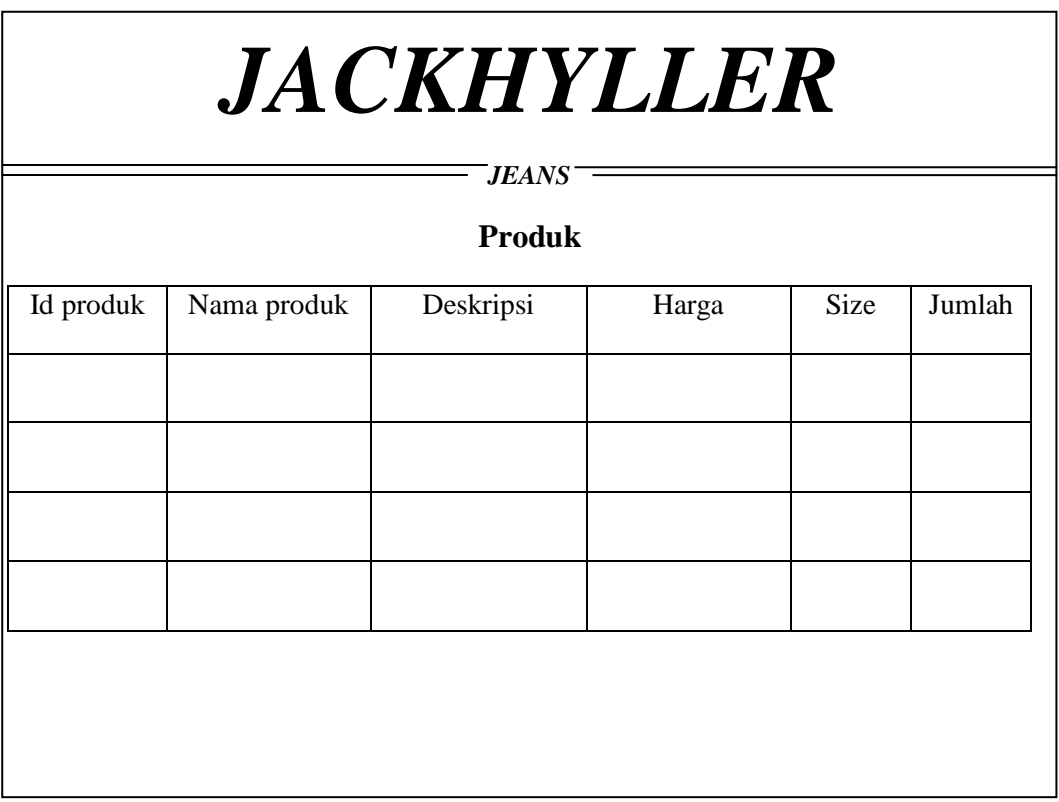

Gambar 3.8 Rancangan Output Poduk

3.4.1.4 Rancangan output laporan harian

Rancangan output laporan harian dapat diakses oleh admin setelah login yang berada di form index, data yang ditampilkan sesuai dengan inputan penjualan perhari. Kolom-kolom yang diisi pada proses sebelumnya seperti pada gambar dibawah ini :

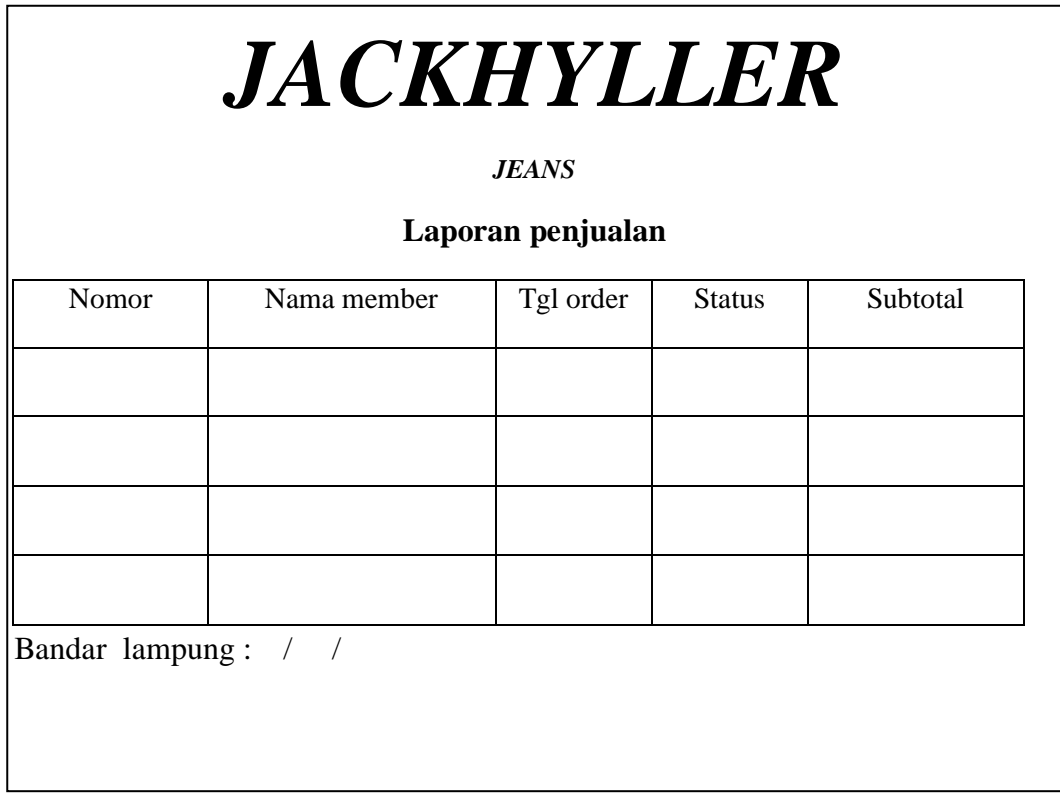

Gambar 3.9Rancangan Output laporan harian

3.4.1.5 Rancangan Output laporan bulanan

Rancangan output laporan bulanan dapat diakses oleh admin setelah login yang berada di form index, data yang ditampilkan sesuai dengan inputan penjualan perhari. Kolom-kolom yang diisi pada proses sebelumnya seperti pada gambar dibawah ini :

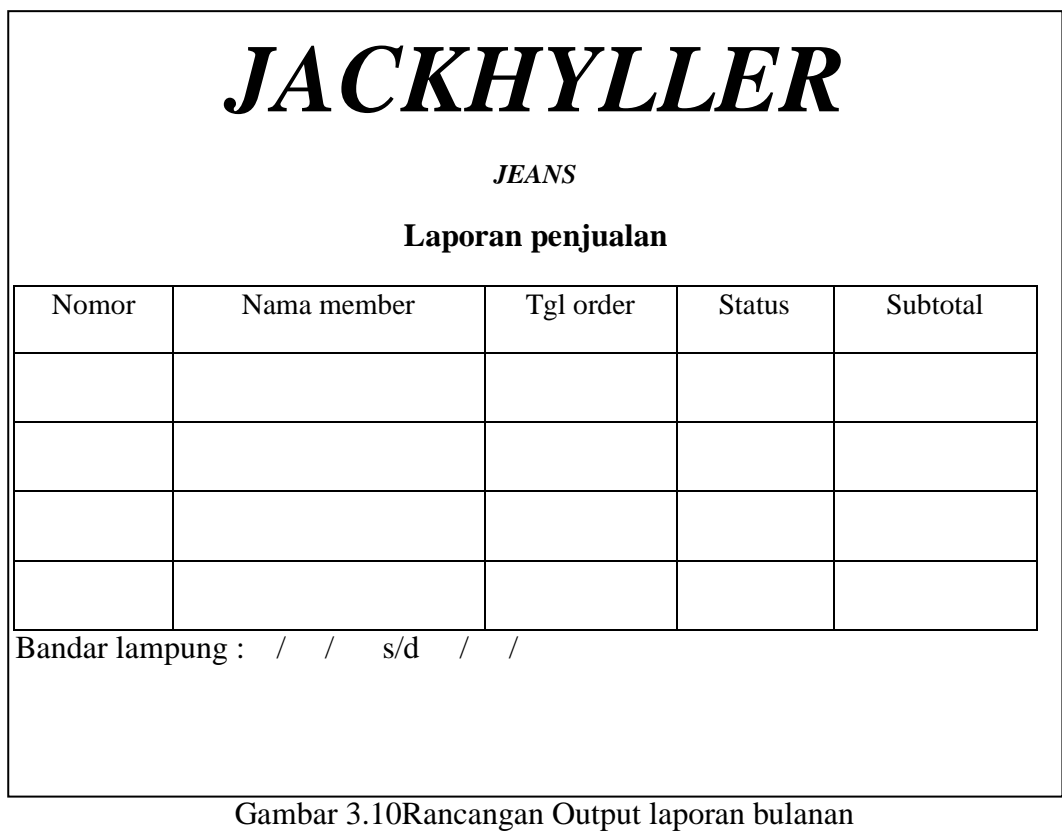

46

### **3.4.1.6 Rancangan grafik laporan penjualan**

Rancangan output grafik penjualan dapat diakses oleh admin setelah login yang berada di form index, data yang ditampilkan sesuai dengan inputan penjualan perhari maupun perbulan berdasarkan laporan yang diinginkan. Kolom-kolom yang diisi pada proses sebelumnya seperti pada gambar dibawah ini :

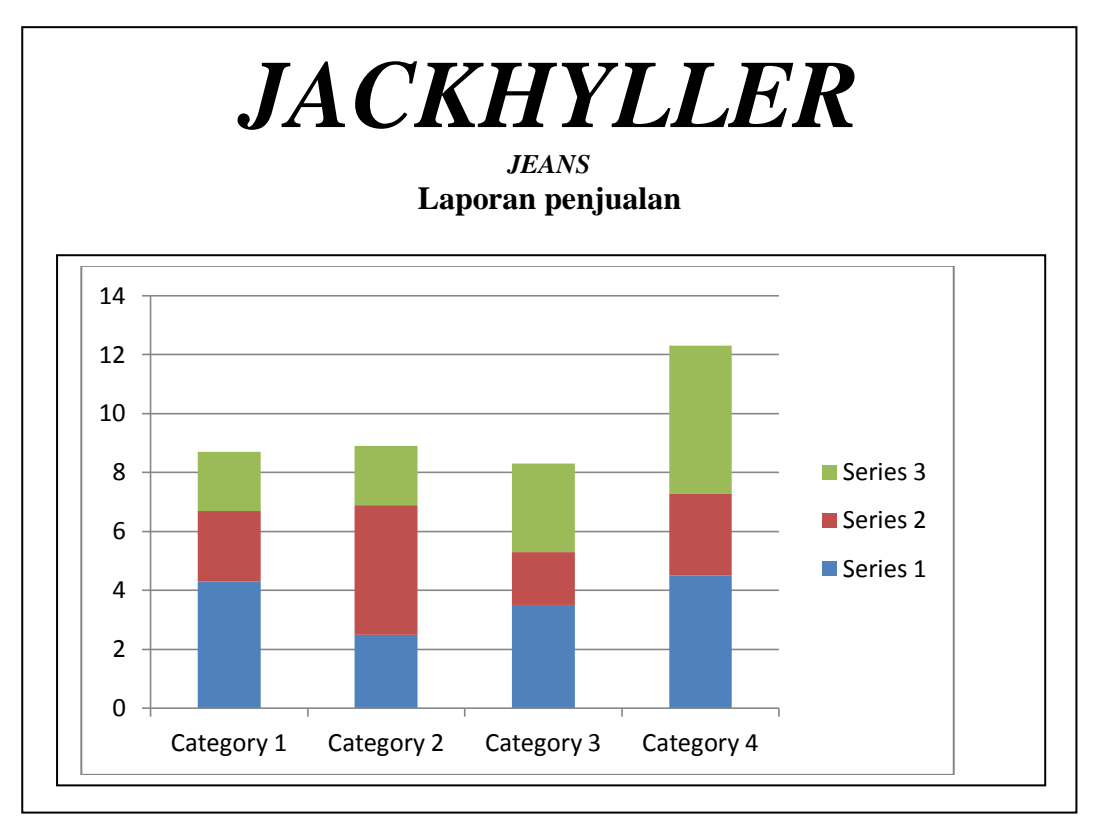

Gambar 3.11Rancangan Output grafik laporan

### 3.4.1.7 Rancangan Output Pembelian

Rancangan output Pembelian online bisa diakses user setelah melakukan login yang berada di form index, juga akan ditampilkan sesuai dengan inputan pemesanan yang diproses pembeli atau user .yang diharapkan untuk meliahat isi catatan yang berada didalam form pemesanan. Kolom-kolom yang diisi pada proses sebelumnya seperti pada gambar di bawah ini :

| <b>JACKHYLLER</b><br>JEANS TELEVISION |             |       |               |      |               |             |             |        |              |  |  |  |
|---------------------------------------|-------------|-------|---------------|------|---------------|-------------|-------------|--------|--------------|--|--|--|
| <b>Pembelian</b>                      |             |       |               |      |               |             |             |        |              |  |  |  |
| <b>Id</b> member                      | <b>Nama</b> | Email | <b>Alamat</b> | Kota | <b>Telpon</b> | Nama produk | <b>Size</b> | Jumlah | <b>Total</b> |  |  |  |
|                                       |             |       |               |      |               |             |             |        |              |  |  |  |
|                                       |             |       |               |      |               |             |             |        |              |  |  |  |
|                                       |             |       |               |      |               |             |             |        |              |  |  |  |
|                                       |             |       |               |      |               |             |             |        |              |  |  |  |
|                                       |             |       |               |      |               |             |             |        |              |  |  |  |
|                                       |             |       |               |      |               |             |             |        |              |  |  |  |
|                                       |             |       |               |      |               |             |             |        |              |  |  |  |
|                                       |             |       |               |      |               |             |             |        |              |  |  |  |
|                                       |             |       |               |      |               |             |             |        |              |  |  |  |

Gambar 3.12 Rancangan OutputPembelian

### **3.4.2 Rancangan Masukan** *(Input)***Menu Utama**

Rancangan input merupakan salah satu hal penting yang harus diperhatikan bagaimana mengatur masukan agar menghasilkan informasi yang lengkap dan akurat. Rancangan input merupakan rancangan masukan dari aplikasi yang akan dibuat. Pada rancangan input menu utama yang diusulkanyang dihasilkan dan terdapat option login, dan seteleah user login maka user dapat memesan barang. Tampilan rancangan menu Home adalah :

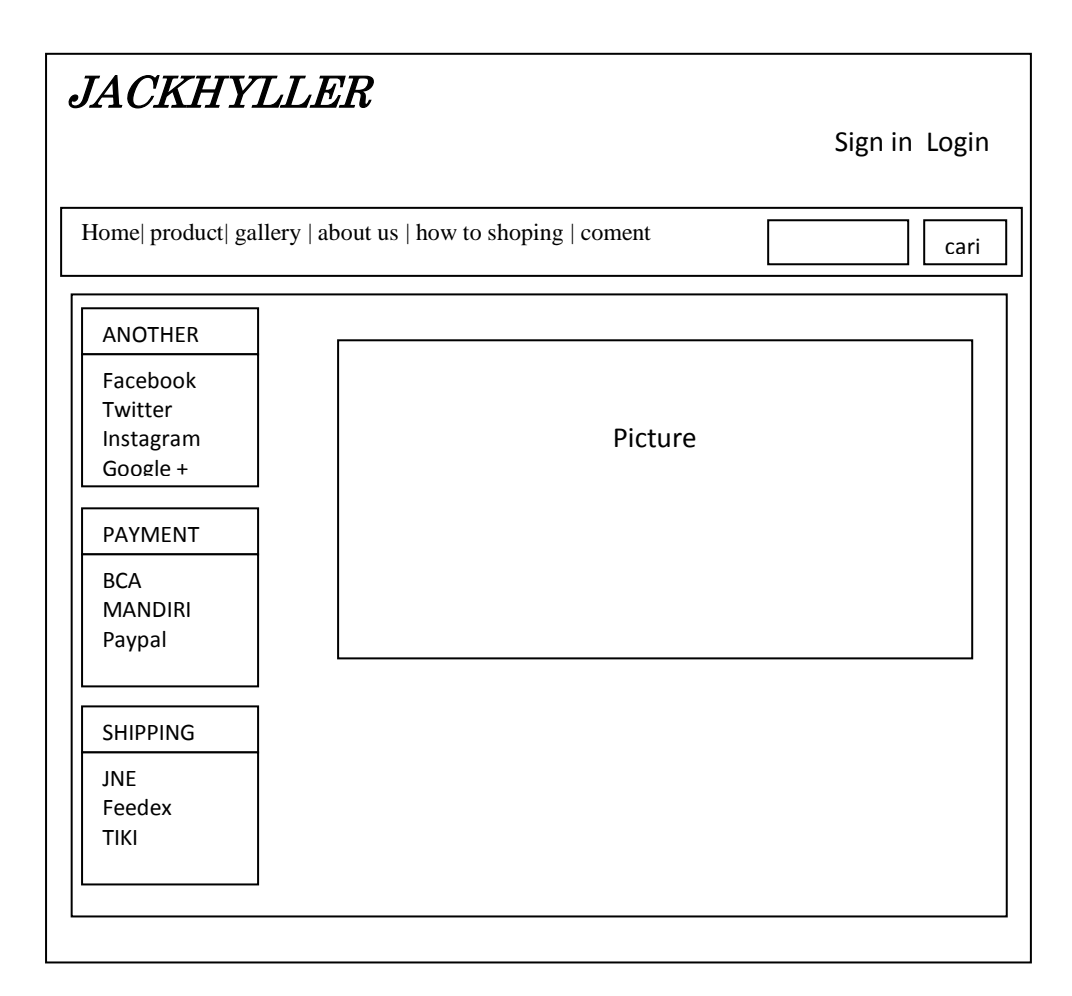

Gambar 3.13 Rancangan Input Menu Utama

### 3.4.2.1 Rancangan Login

Rancangan Login disediakan kepada user yang hendak melakukan pemesanan barang. Tampilan rancangan login yaitu :

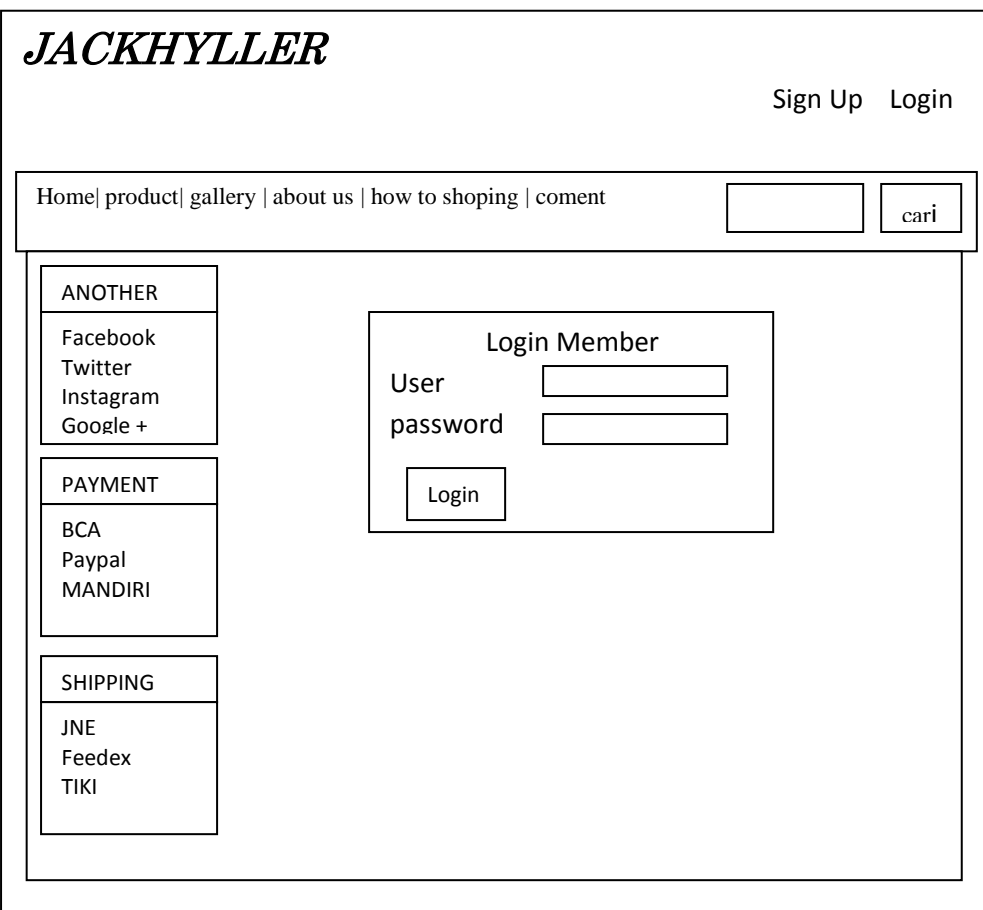

Gambar 3.14 Rancangan login

Rancangan product disediakan untuk menyampaikan informasi tentang daftar kategori product yang ada pada JackHyller jeans. Tampilan rancangan produk yaitu :

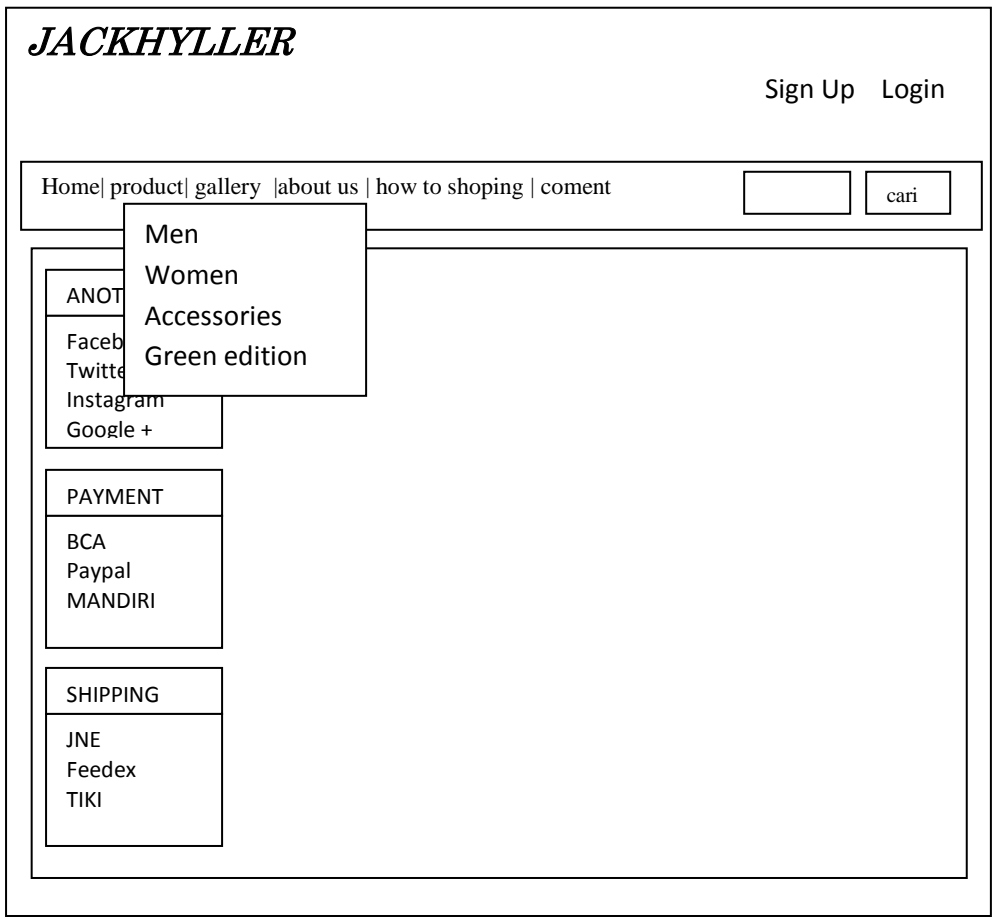

Gambar 3.15 Rancangan daftar product

# 3.4.2.3 Rancangan gallery

Rancangan gallery disediakan untuk menyampaikan informasi tentangfoto-foto produk yang ada pada JackHyller, Tampilan rancangan gallery yaitu :

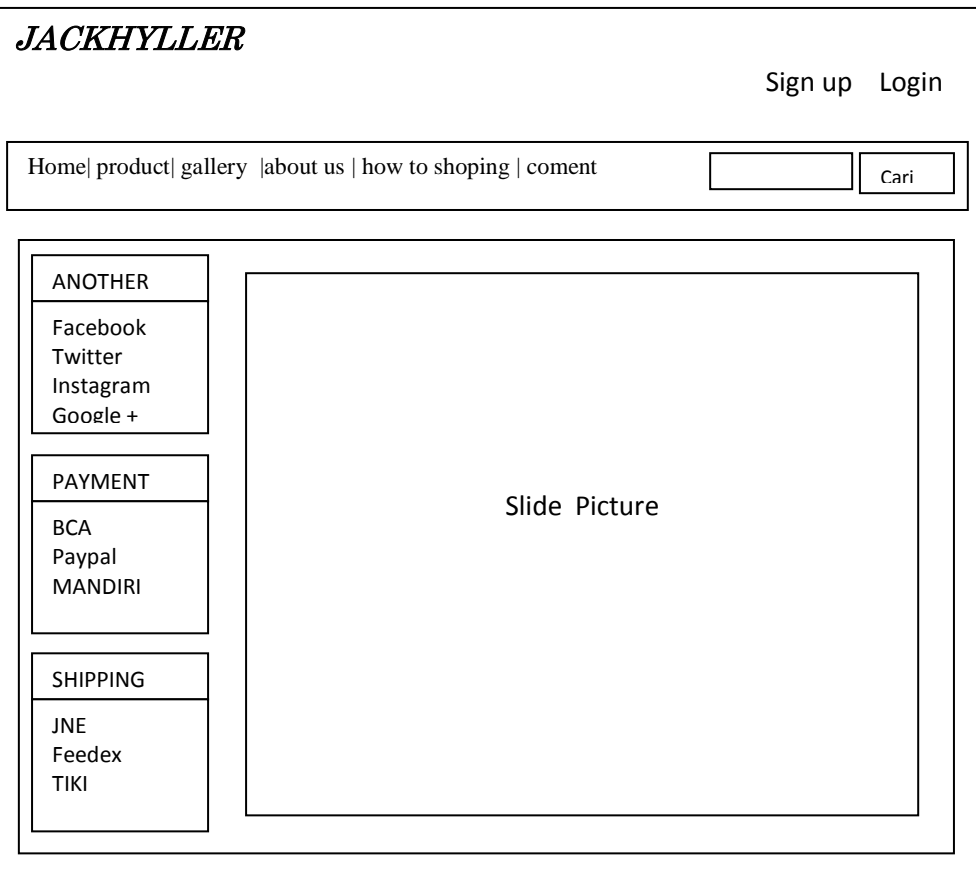

Gambar 3.16 Rancangan Daftar gallery

# 3.4.2.4 Rancangan about us

Rancangan about disediakan untuk menyampaikan informasi tentang sejarah lokasi pada JackHyller, Tampilan rancangan gallery yaitu :

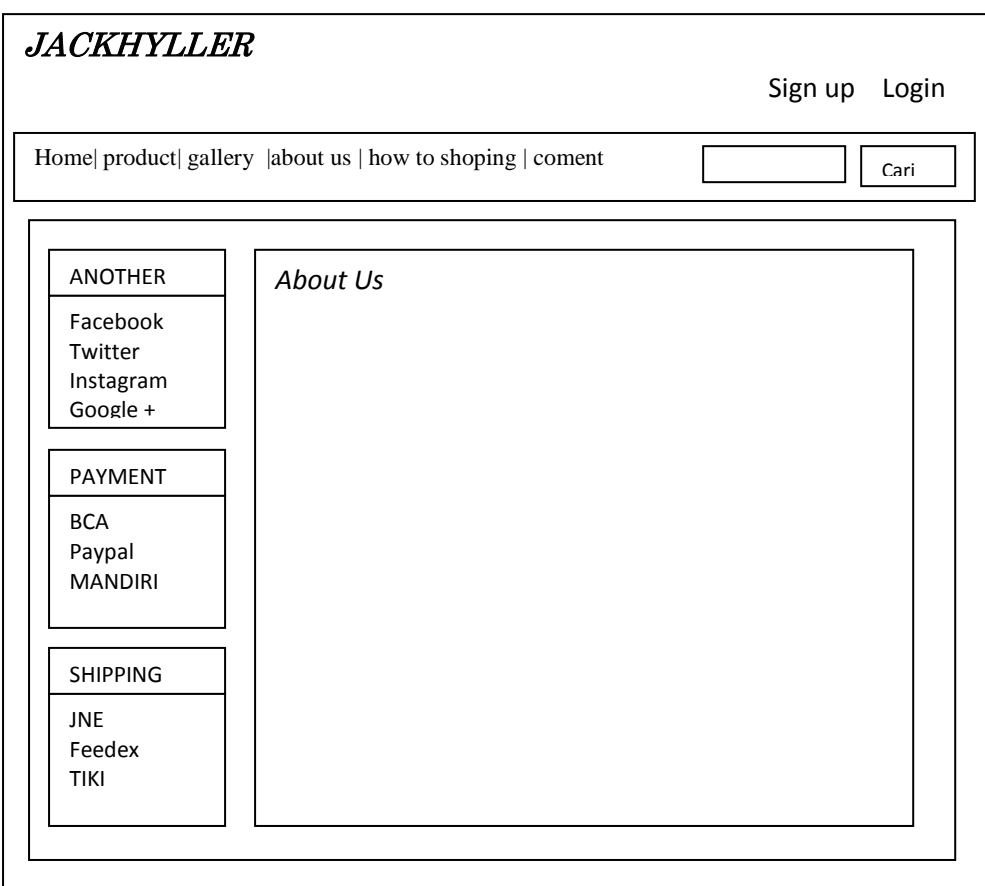

Gambar 3.17 Rancangan About

3.4.2.5 Rancangan cara pemesanan (*how to shoping*)

Rancangan cara pemesanan disediakan untuk menyampaikan informasi tentang bagai mana aturan dan tata cara yang berlaku dalam pemesanan di website jackhyller ini. Tampilan rancangan cara pemesanan yaitu :

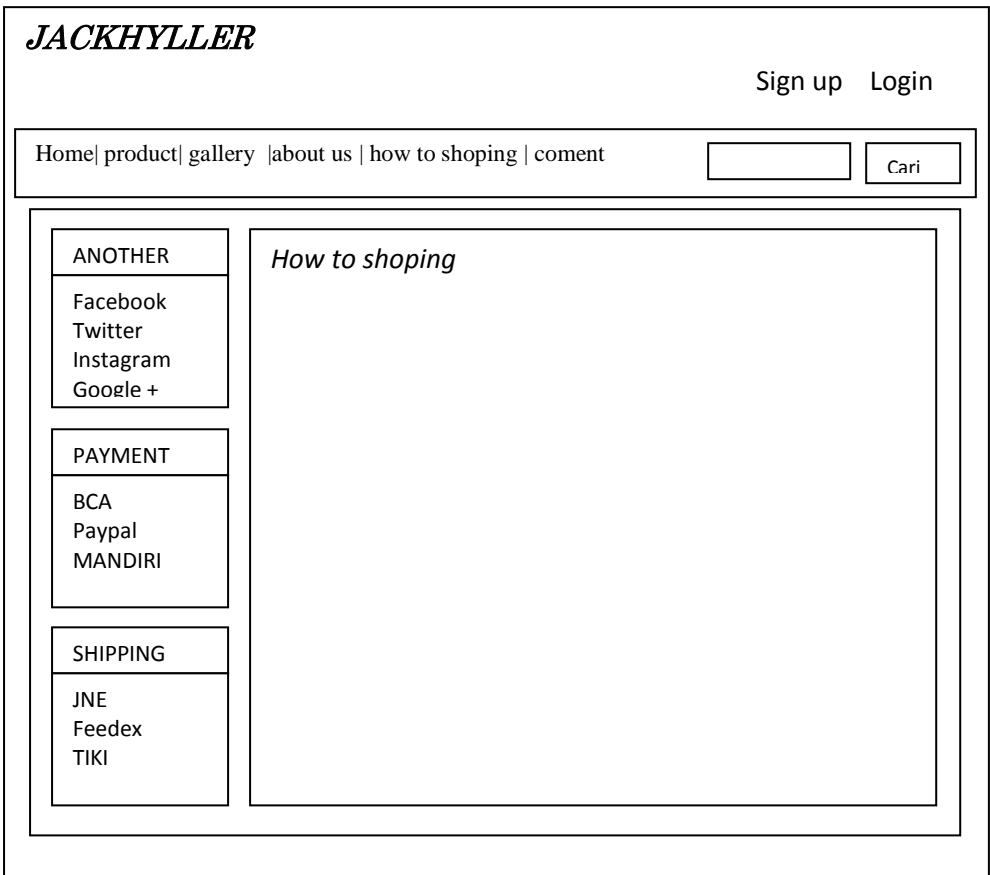

Gambar 3.18 Rancangan cara pemesanan

 $\mathsf{l}$ 

3.4.2.6 Rancangan saran dan kritik (*coment*)

Rancangan kritik dan saran disediakan untuk menulis komentar kritik dan saran untuk jackhyller. Tampilan rancangan saran dan kritik yaitu :

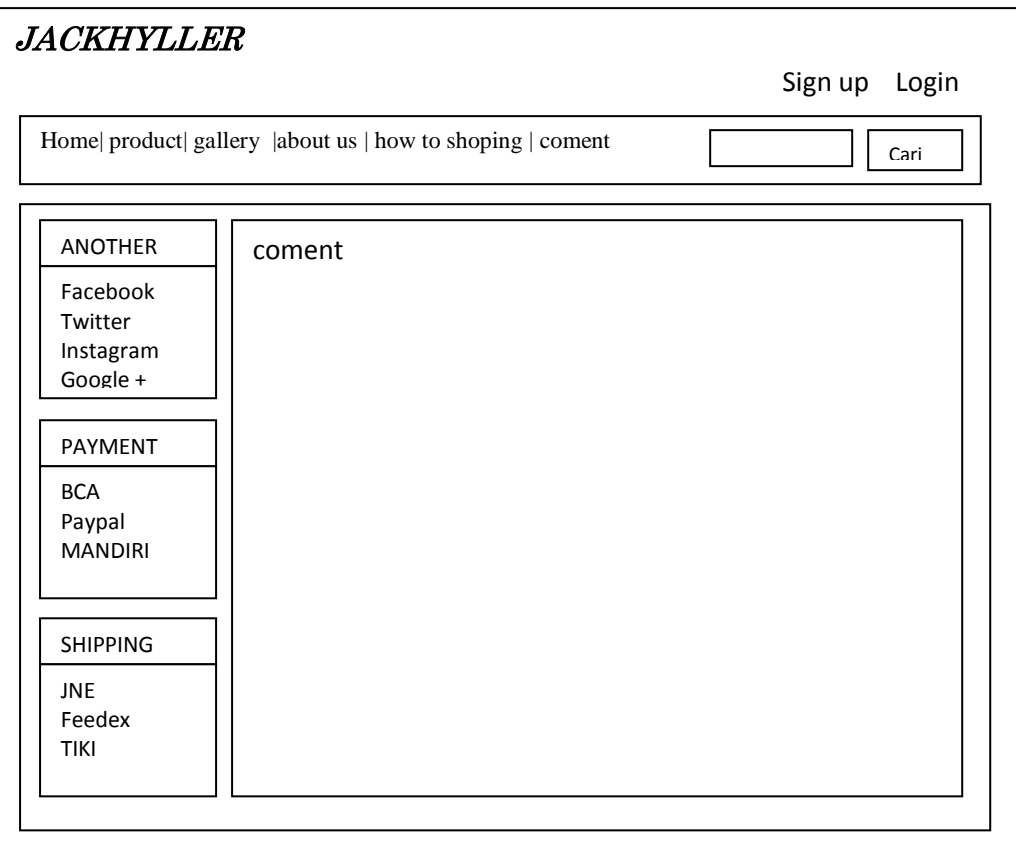

Gambar 3.19 Rancangan cara pemesanan

### 3.4.2.7 Rancangan Registrasi

RancanganRegisterasi dirancang untuk user yang ingin bergabung menjadi member JackHyller sehingga mempunyai password login Agar bisa memesan barang. Setelah kolom yang disediakan terisi maka untuk menyimpannya dengan menekan tombol Daftar dan jika ingin membatalkannya maka menekan tombol Keluar atau kembali ke menu utama. Rancangan inputnya yaitu :

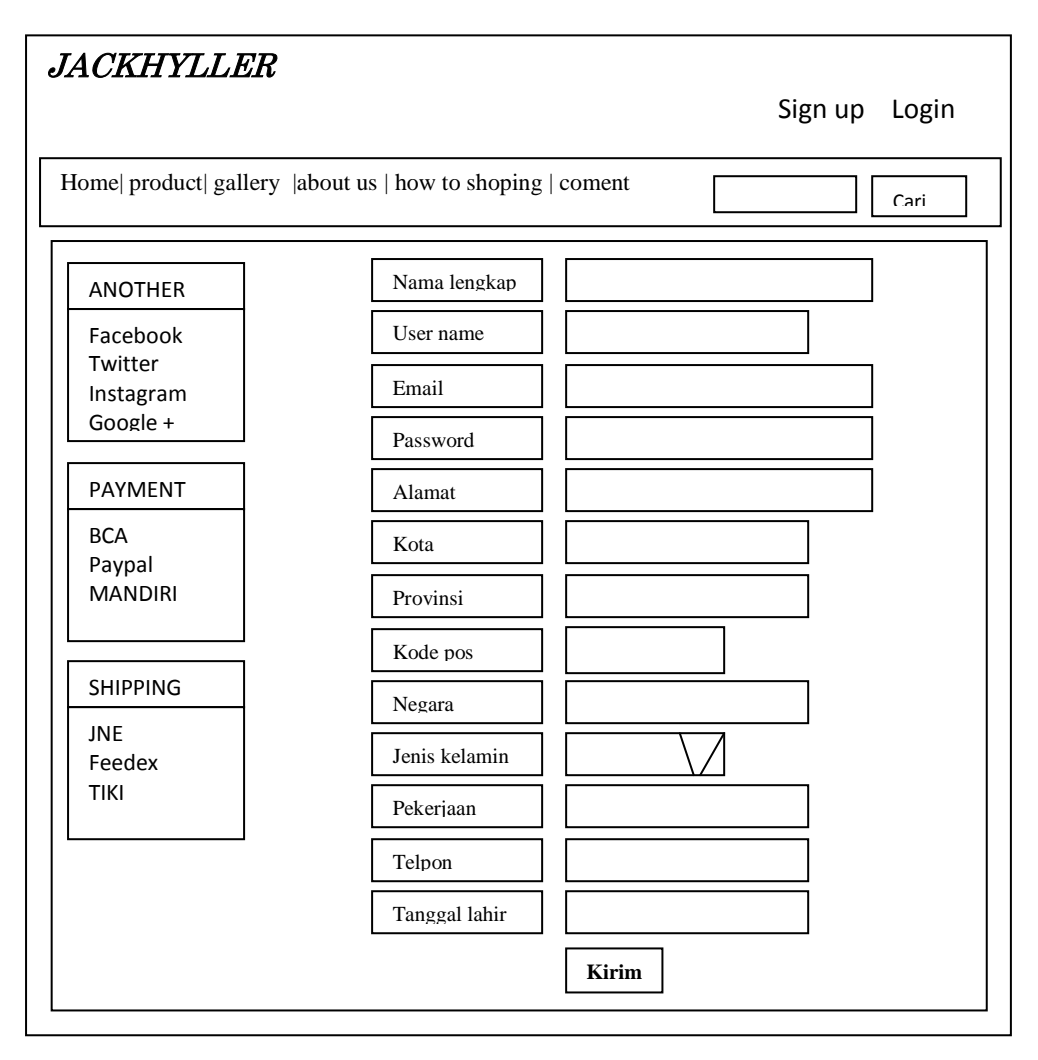

Gambar 3.20 Rancangan menu registrasi

3.4.2.8 Rancangan Pemesanan produk

Rancangan ini disediakan Kepada user yang hendak melakukan pemesan barang pada JackHyller jeans. Tampilan rancangan Pemesanan yaitu:

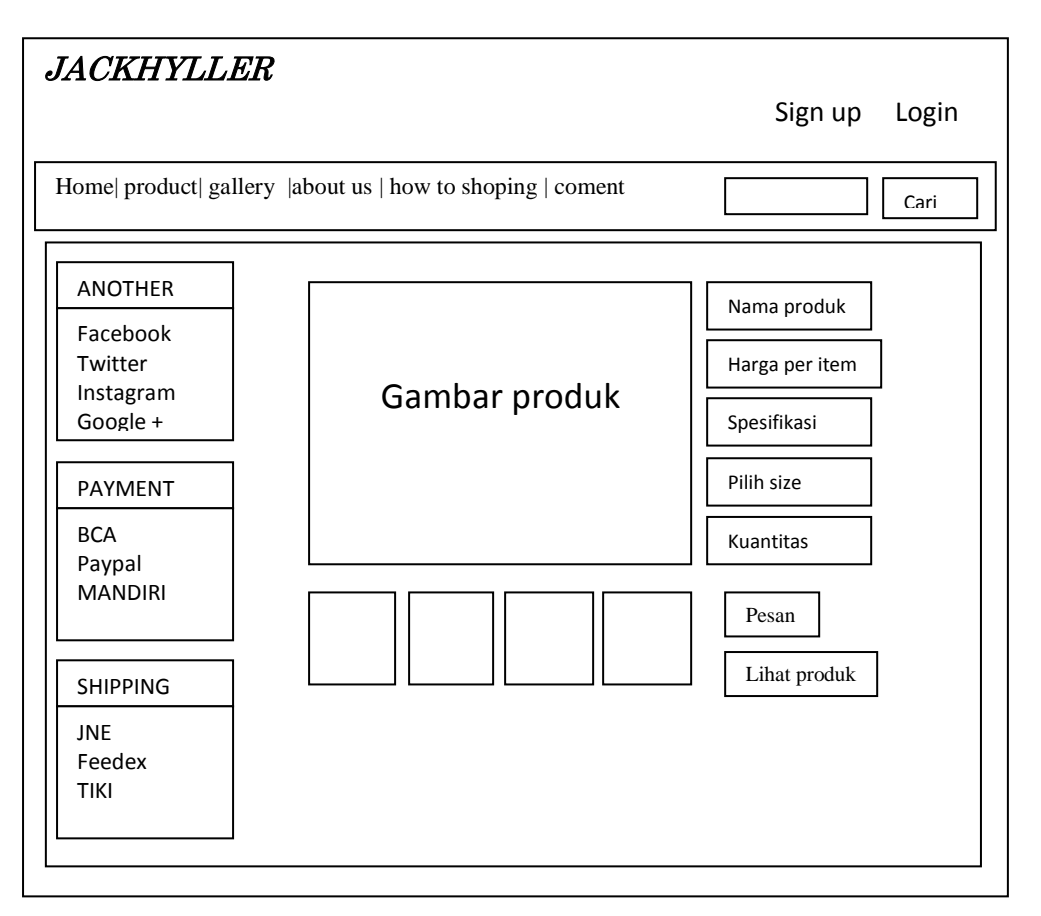

Gambar 3.21 Rancangan pemesanan

# 3.4.2.9 Rancangan Administrator

Rancangan ini disediakan Kepada Admin Untuk mengelola data pemesanan, data member dan data produk JackHyller. Tampilan rancangan Administratoryaitu:

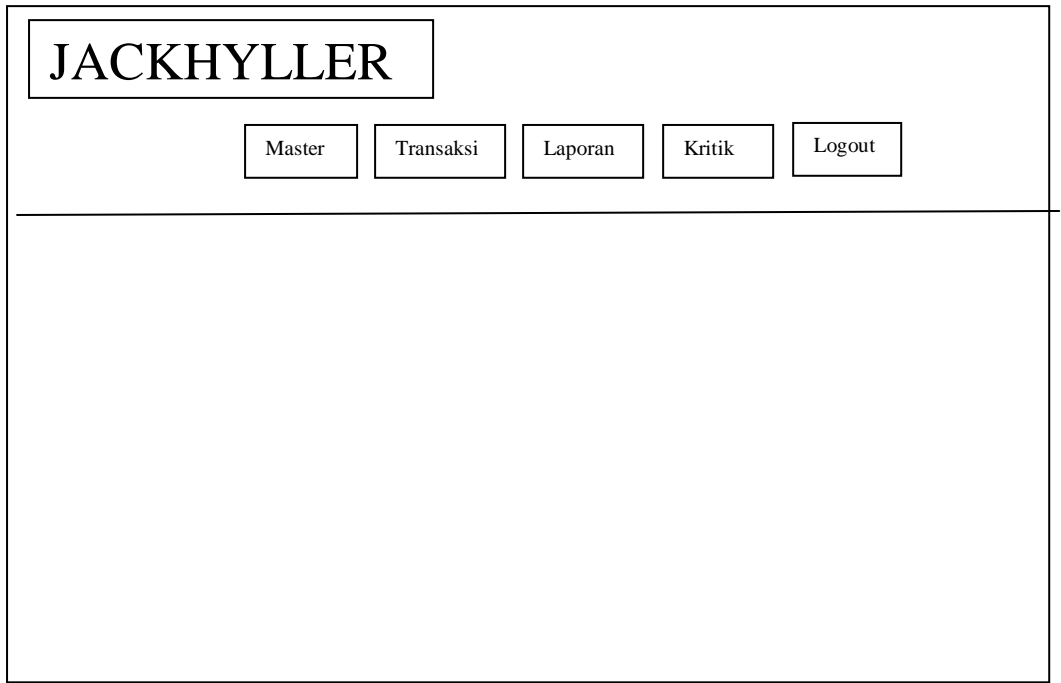

Gambar 3.22 Rancangan Administrator

a. Rancangan data master.

Rancangan ini disediakan kepada admin untuk melihat dan mengedit data master yang terdiri dari data kategori, produk, dan member yang ada pada website jackhyller . tampilan rancangan master yaitu :

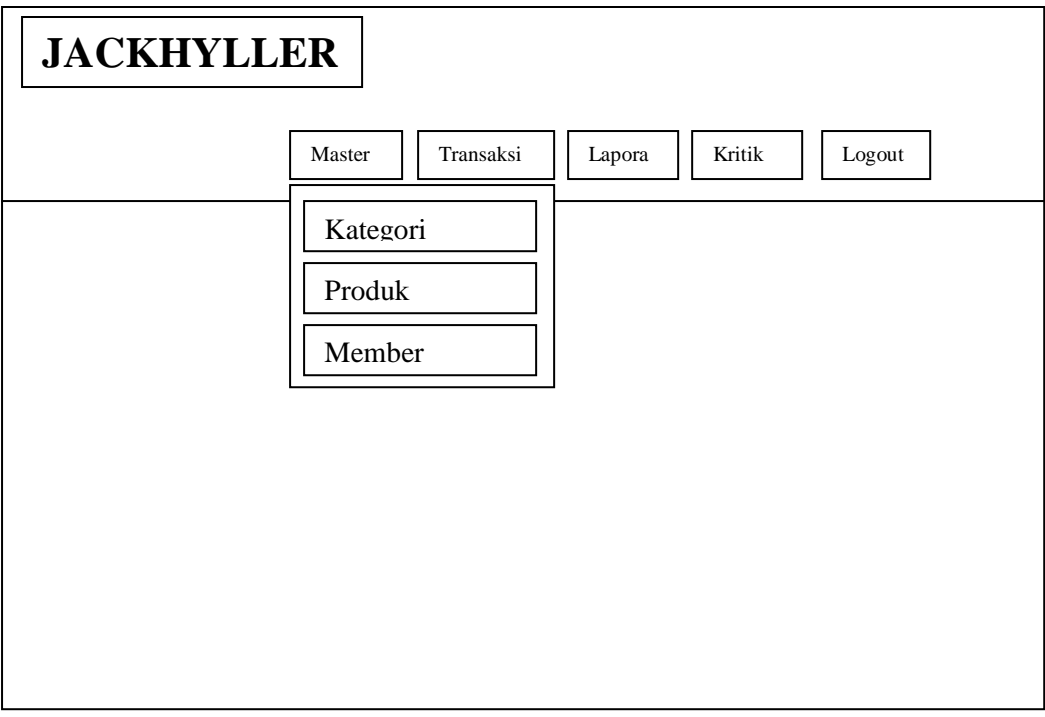

Gambar 3.23 Rancangan data master

b. Rancangan datakategori.

Rancangan ini disediakan kepada admin untuk melihat danmengupdate data dari daftar produk berdasarkan kategori pada JackHyller Jeans. tampilan rancangan menu produkyaitu :

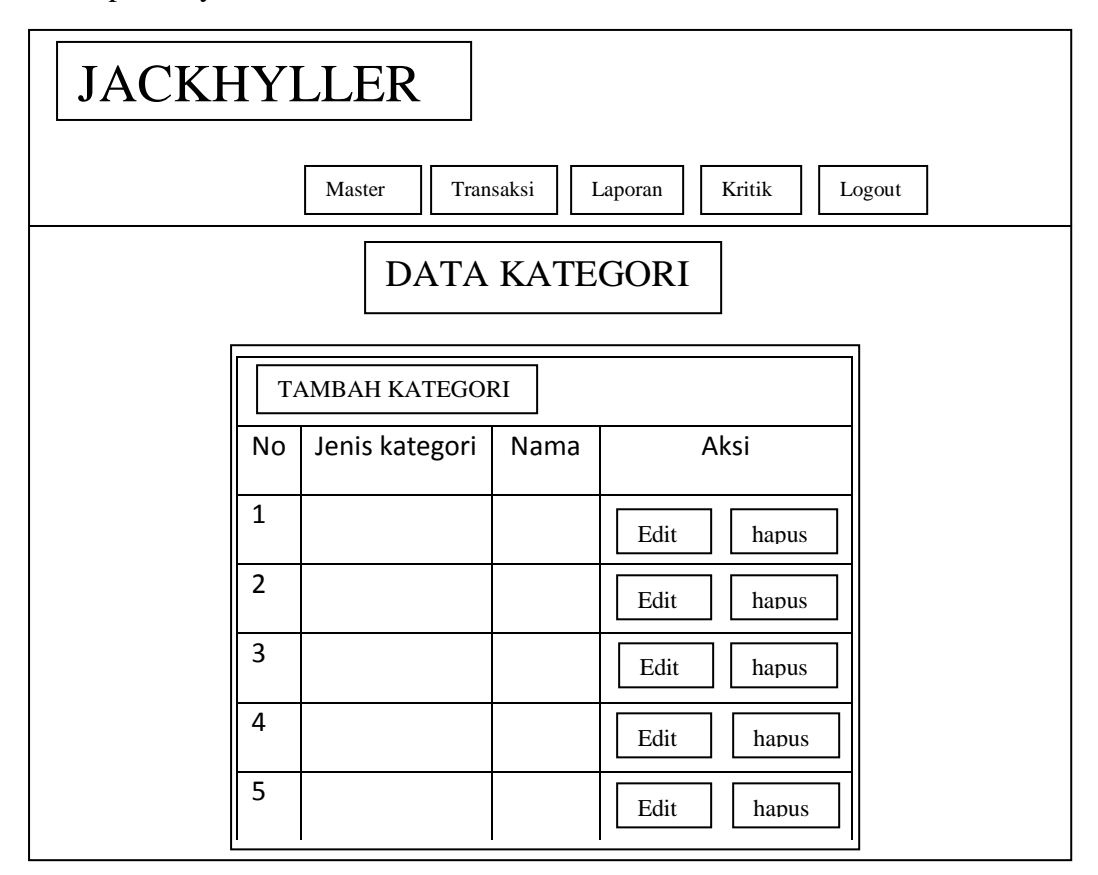

Gambar 3.24 Rancangan data kategori

c. Rancangan data produk

Rancangan ini disediakan kepada admin untuk melihat data produkyang tersedia pada JackHyller Jeans. tampilan rancangan produk yaitu :

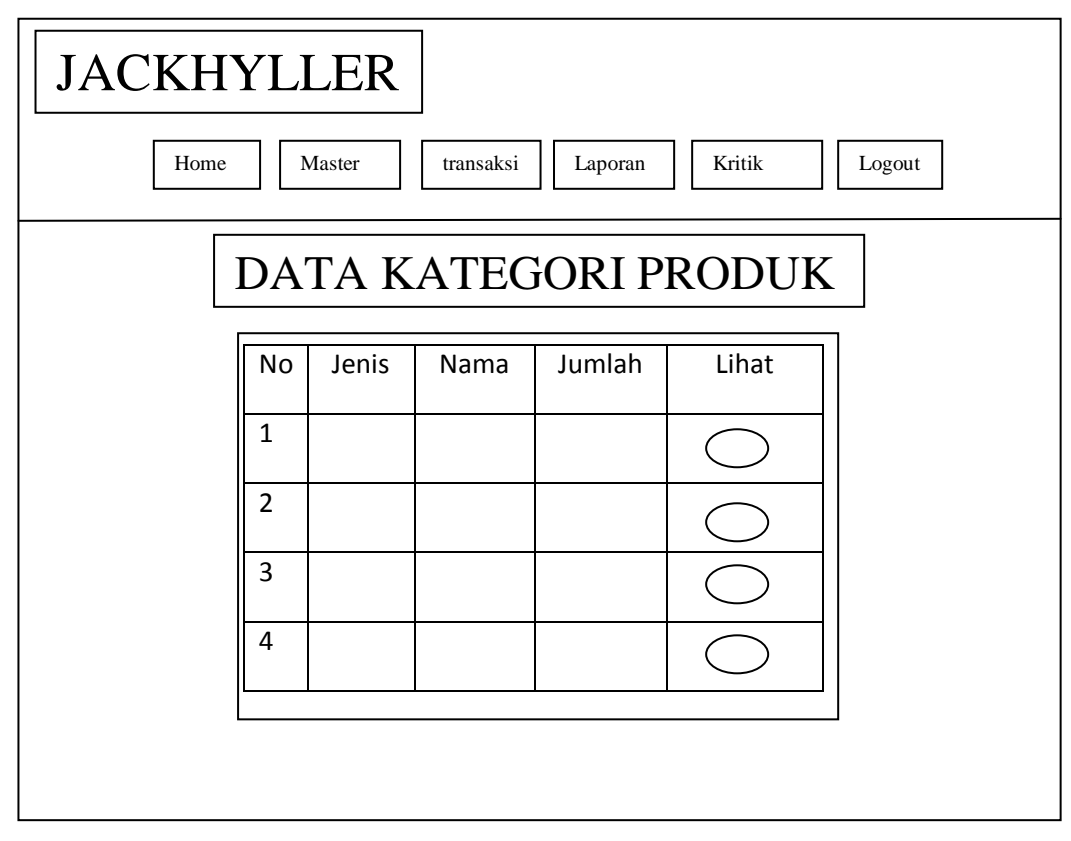

Gambar 3.25 Rancangan data produk

d. Rancangan data member

Rancangan ini disediakan kepada admin untuk melihat data dari pemesan yang sudah dilakukan oleh member pada JackHyller Jeans. tampilan rancangan pemesann yaitu :

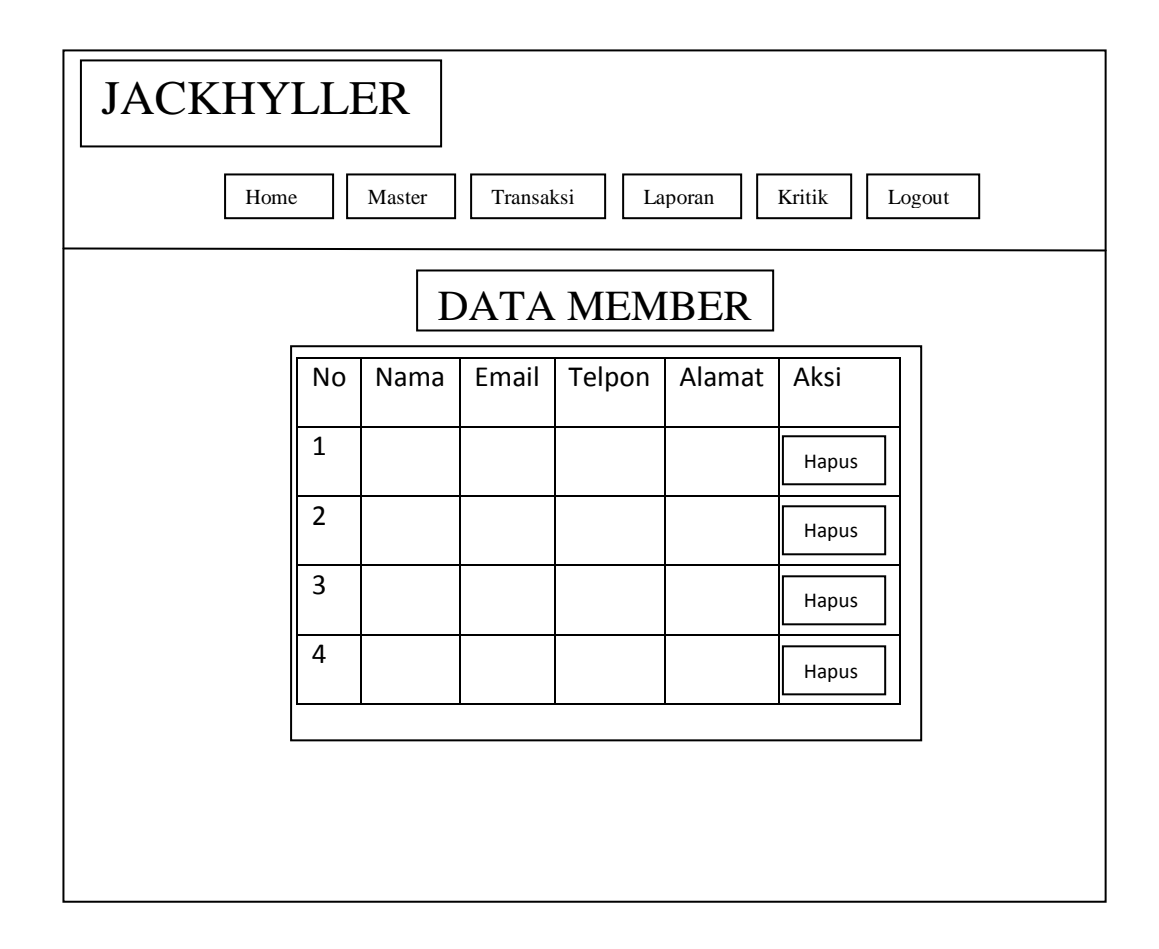

Gambar 3.26 Rancangan data member

e. Rancangan data order

Rancangan ini disediakan kepada admin untuk melihat data dari pemesan yang sudah dilakukan oleh member pada JackHyller Jeans. tampilan rancangan order yaitu :

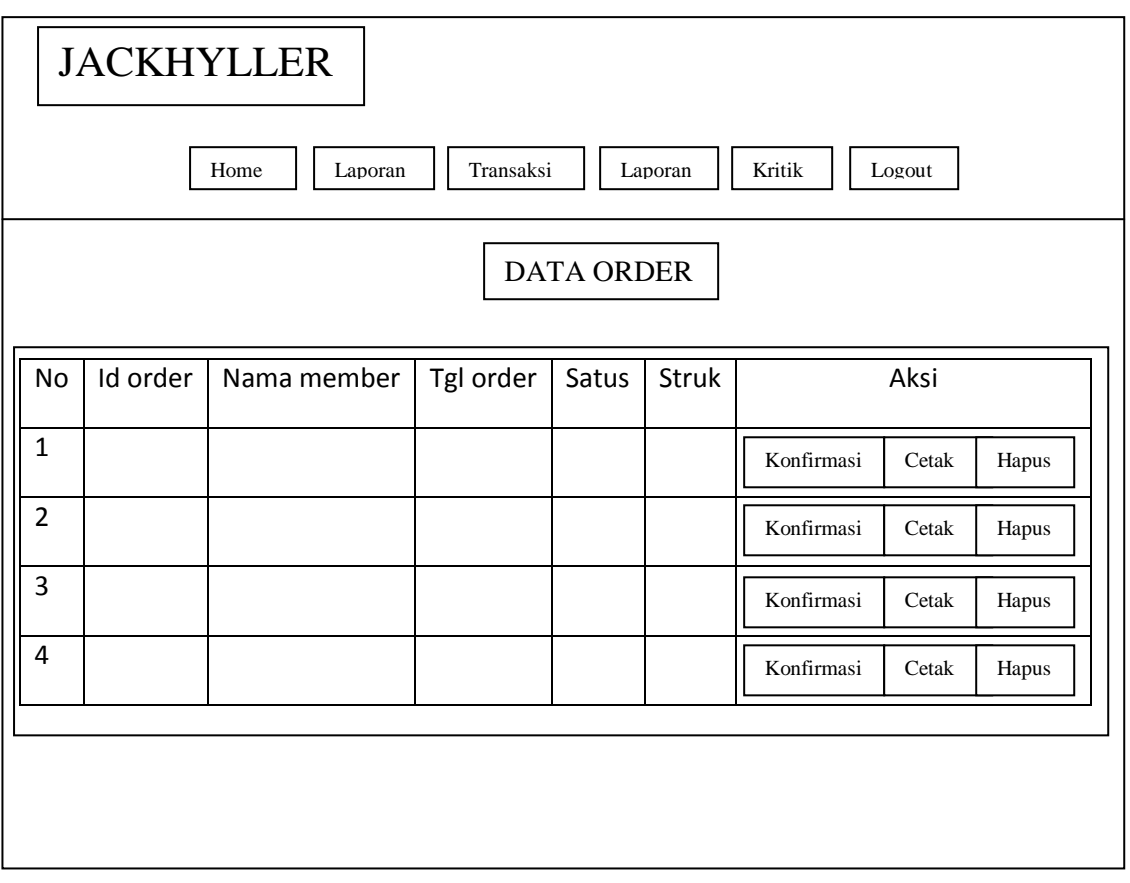

Gambar 3.27 Rancangan data order

## f. Rancangan data stok produk

Rancangan ini disediakan kepada admin untuk melihat data stok produk yang ada pada JackHyller Jeans. tampilan rancangan data stok produk yaitu :

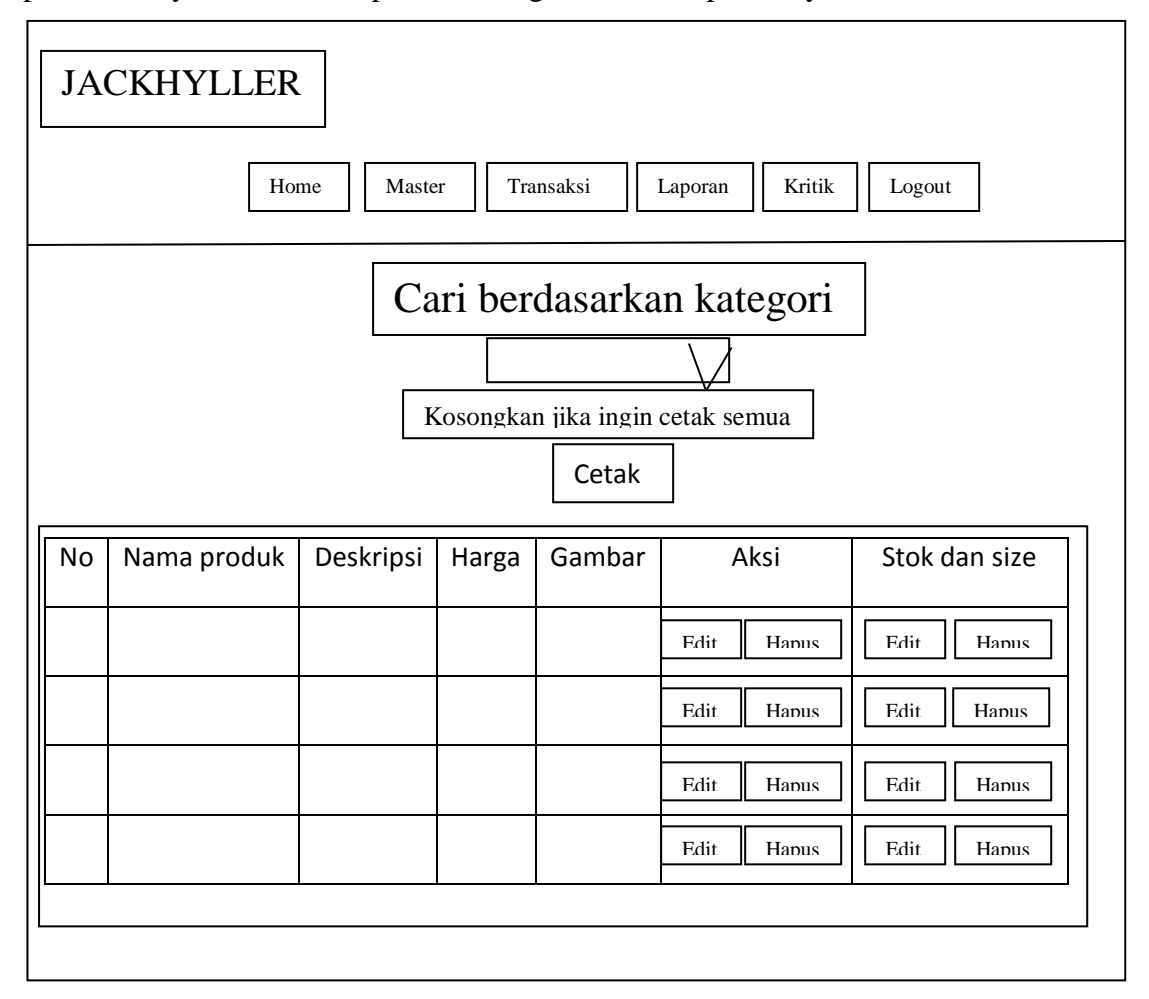

Gambar 3.28 Rancangan data member

g. Rancangnan data laporan penjualan

Rancangan ini disediakan kepada admin untuk melihat data laporan penjualan yang ada pada jackhyller. Tampilan rancangan laporan penjualan yaitu :

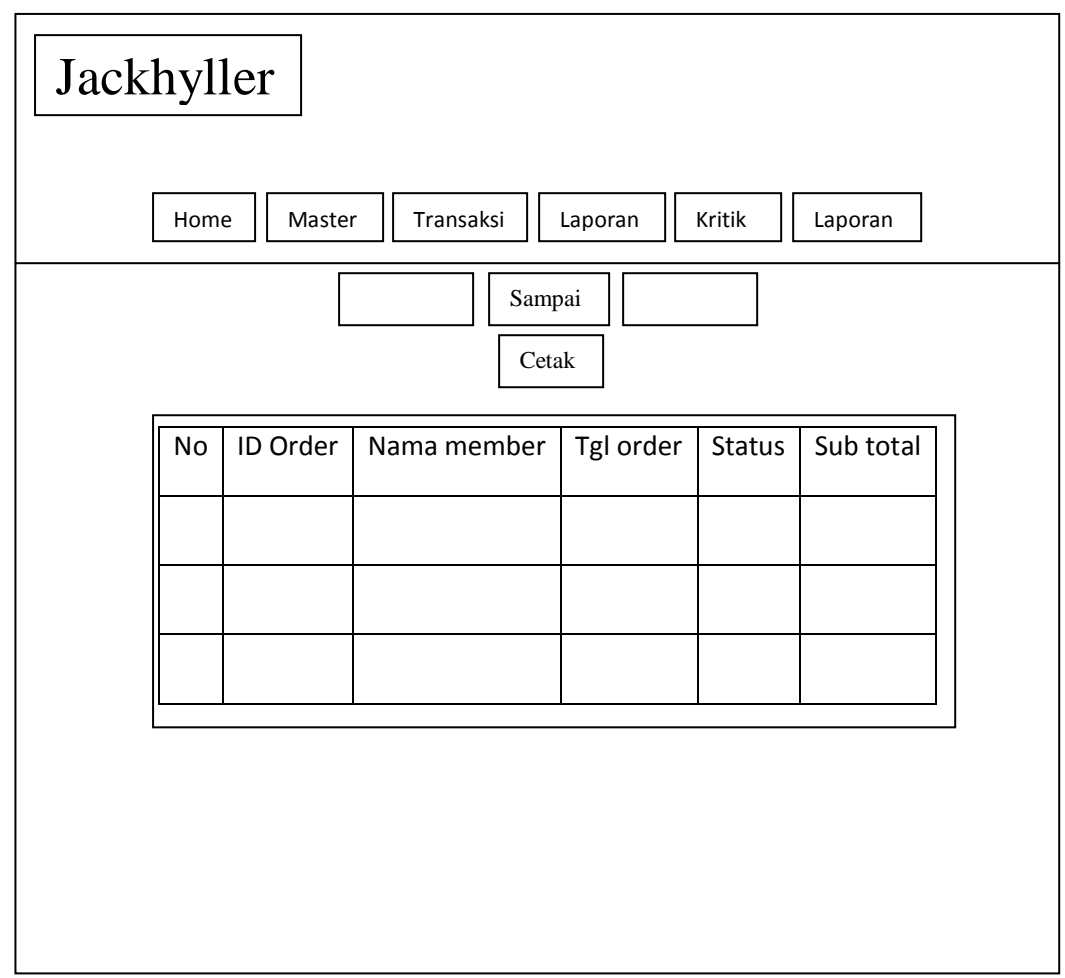

Gambar 3.29 Rancangan data laporan penjualan

h. Rancangnan data laporan grafik penjualan

Rancangan ini disediakan kepada admin untuk melihat data laporan penjualan yang ada pada jackhyller. Tampilan rancangan laporan penjualan yaitu :

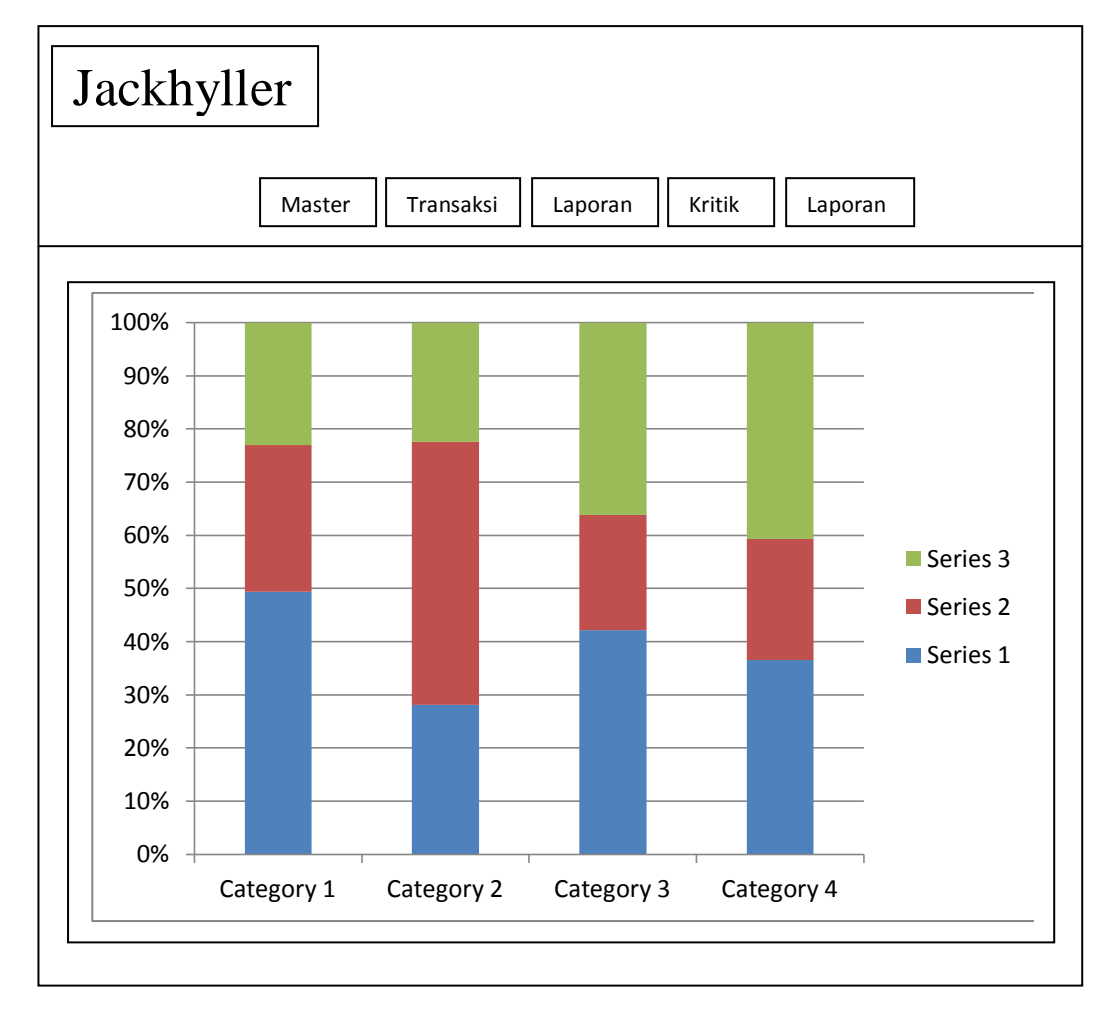

Gambar 3.30 Rancangan data laporan grafik penjualan

I. Rancangan data kritik

Rancangan ini disediakan kepada admin untuk melihat kritik dan saran yang diberikan konsumen kepada jackhyller. Tampilan rancangan data kritik yaitu :

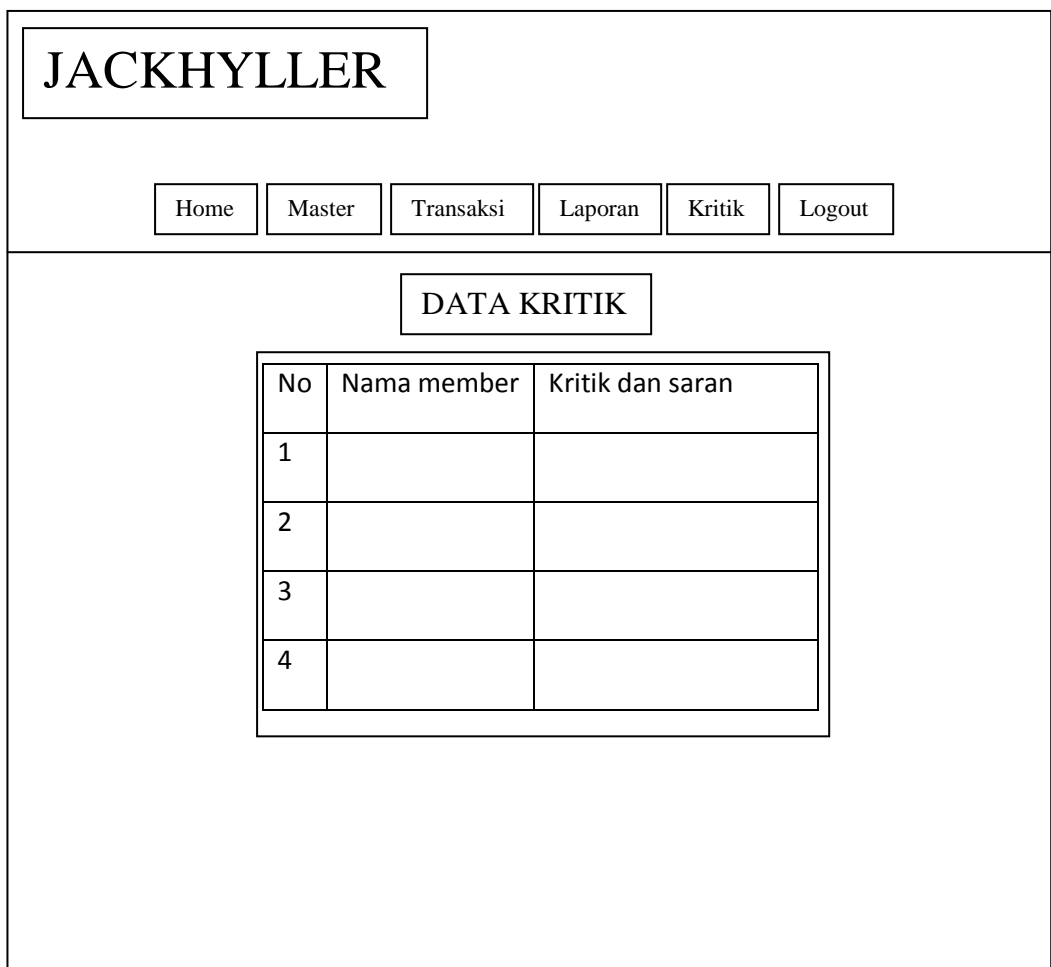

Gambar 3.31 Rancangan data kritik dan saran

### **3.5 Basis Data**

Basis data pada dasarnya adalah sistem terkendaraan yang tujuan utamanya adalah memelihara informasi dan membuat informasi tersebut tersedia saat dibutuhkan. Berikut disajikan basis data dalam bentuk relasi antar tabel dan kamus data.

## **3.6 RelasiAntarTabel**

Relasi antar tabel yang diusulkan dalam sistem informasi program JackHyller Jeans dapat ditampilkan pada gambar di bawah ini :

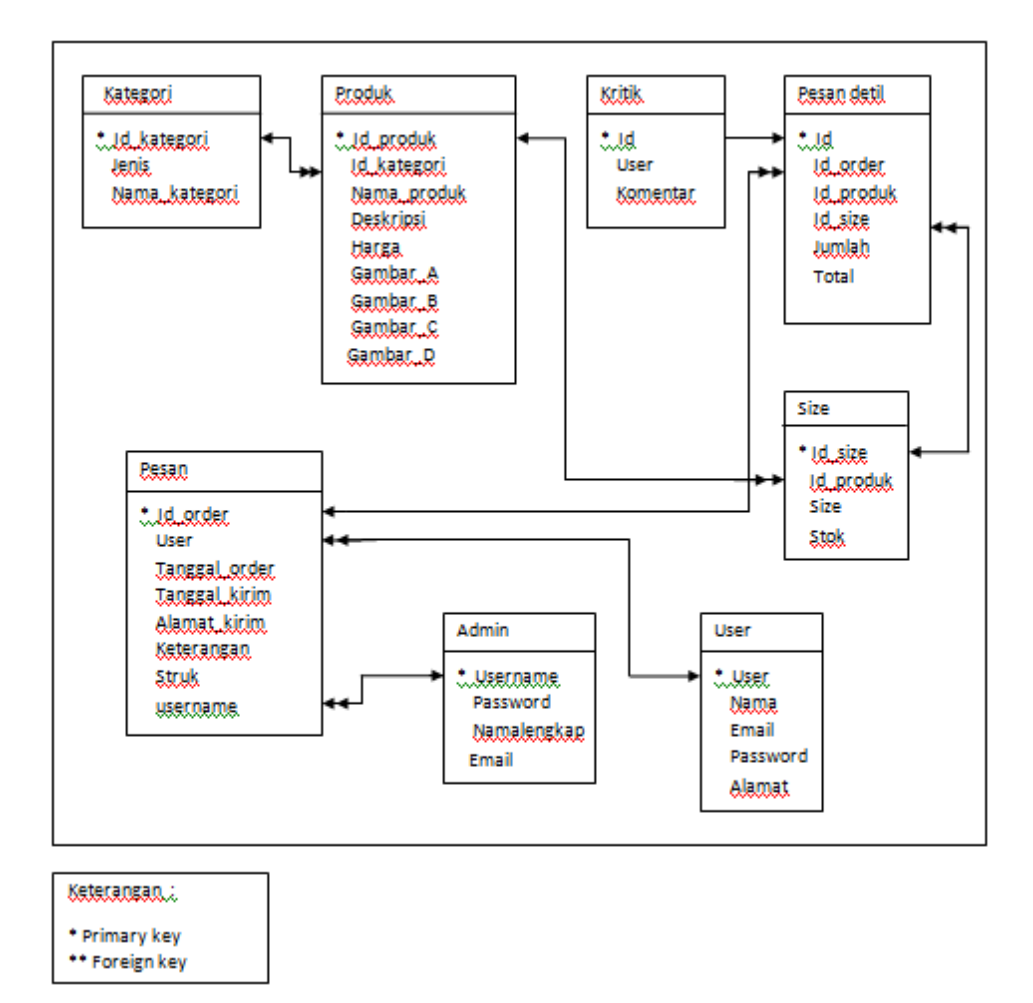

Gambar 3.32 Relasi antar tabel

Keterangan :

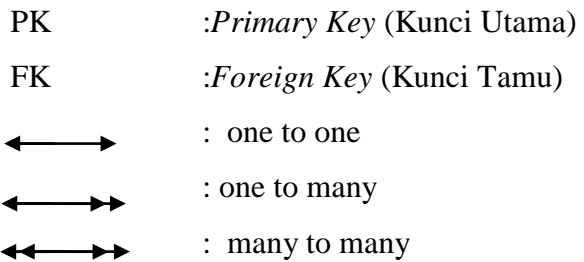

### **3.7 RancanganKamus Data**

Kamus data merupakan penjabaran dari relasi antar tabel di atas. Di dalam kamus data terdapat penjelasan dari nama-nama *field* berikut tentang type *field, size,* maupun keterangannya.

1. Kamus Data table admin

| Nama Database     | : DB_JackHyller |  |  |
|-------------------|-----------------|--|--|
| <b>NamaTabel</b>  | : admin         |  |  |
| Primary Key       | : username      |  |  |
| Media Penyimpanan | : Harddisk      |  |  |

Tabel 3.1 Kamus Data Tabel admin

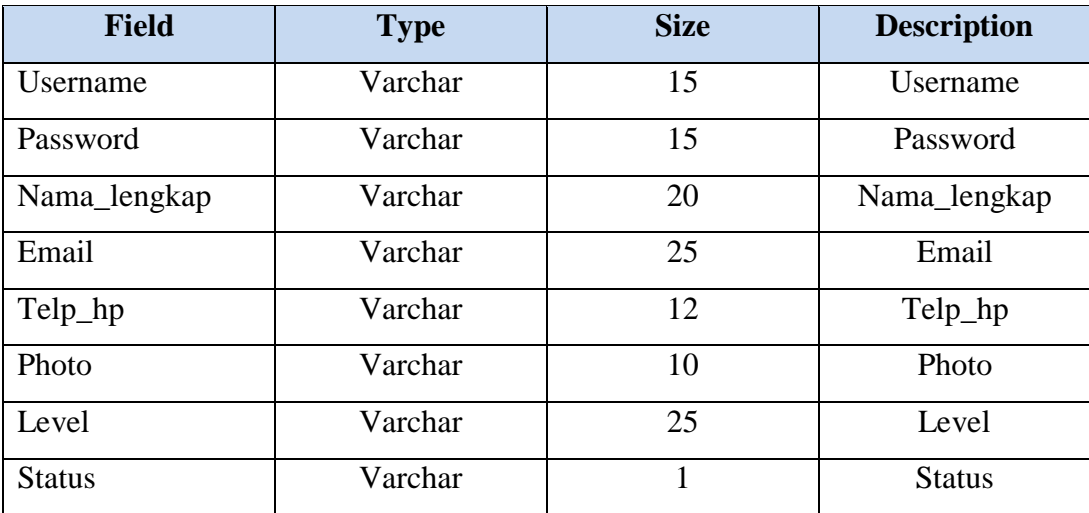

# 2. Kamus Data Tabel kategori

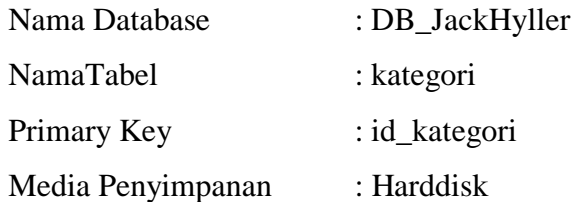

# Tabel 3.3 Kamus Data Tabel kategori

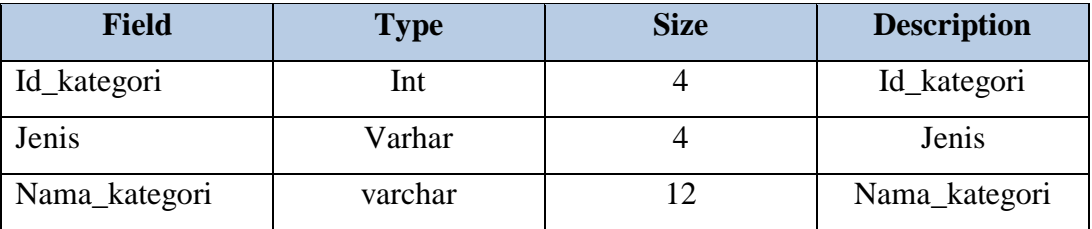

### 3. Kamus Data Tabel kritik

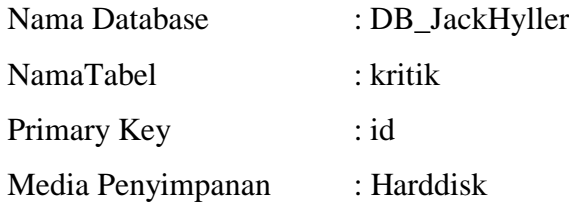

# Tabel 3.4 Kamus Data Tabel kritik

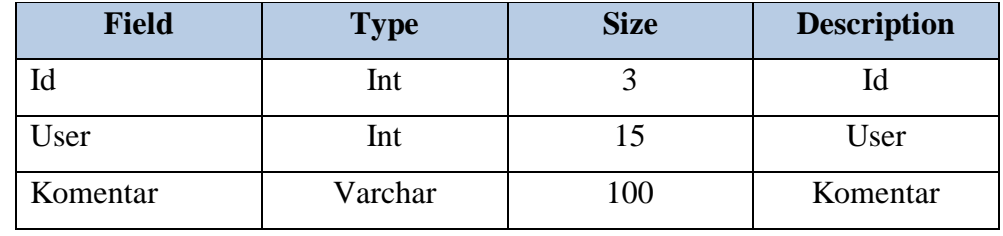

4. Kamus Data Tabel Pesan

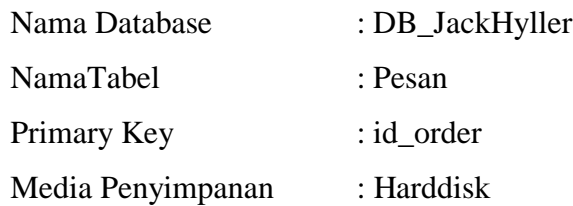

# Tabel 3.5 Kamus Data Tabel pesan

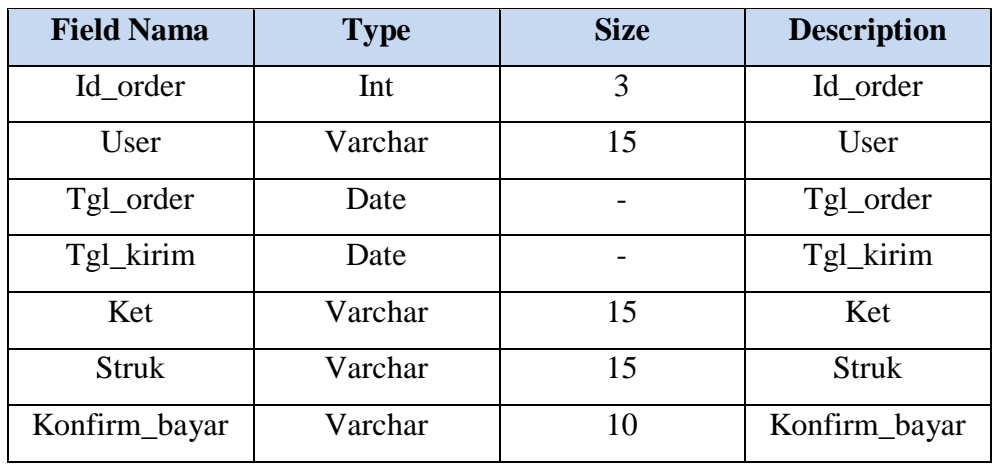

5. Kamus Data TabelPesan detil

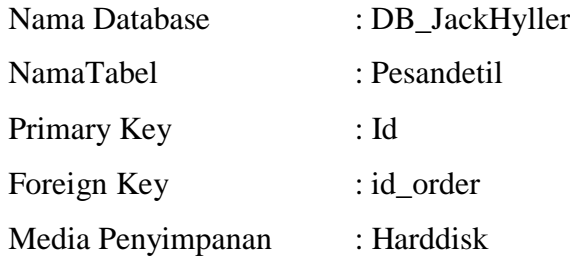

| <b>Field Nama</b> | <b>Type</b> | <b>Size</b> | <b>Description</b> |
|-------------------|-------------|-------------|--------------------|
| Id                | Int         | 5           | Id                 |
| Id_order          | Int         | 3           | Id_order           |
| Id_produk         | Int         | 6           | Id_produk          |
| Id_size           | Int         | 11          | Id size            |
| Jumlah            | Int         | 10          | Jumlah             |
| Total             | Int         | 10          | Total              |

Tabel 3.6 Kamus Data Tabel Pesandetil

6. Kamus Data Tabel produk

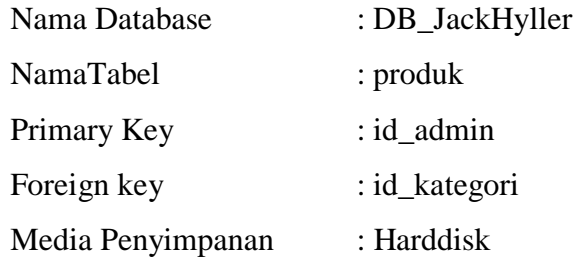

# Tabel 3.7 Kamus Data Tabel produk

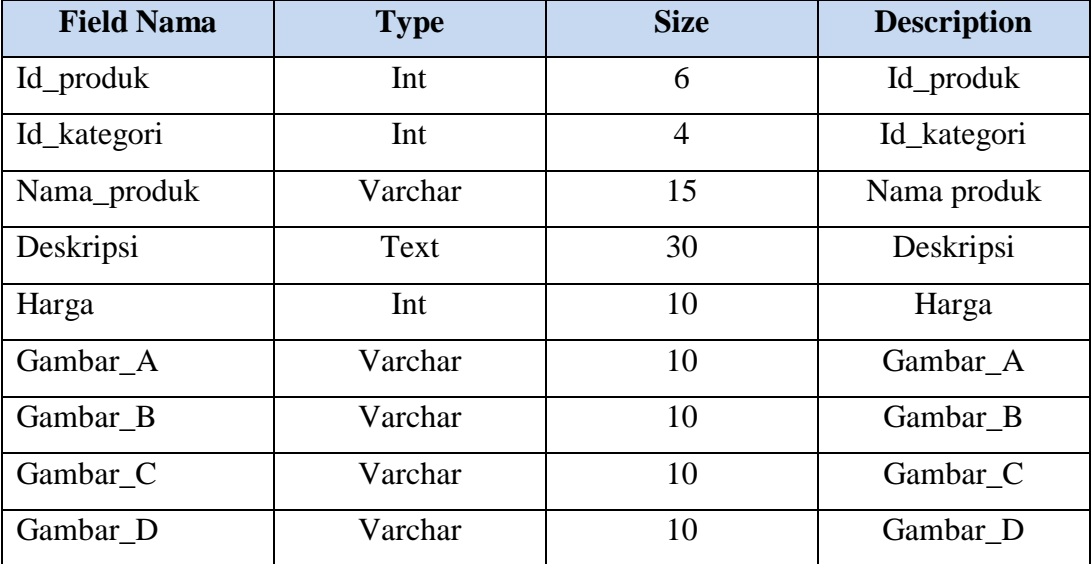

7. Kamus Data Tabel Size

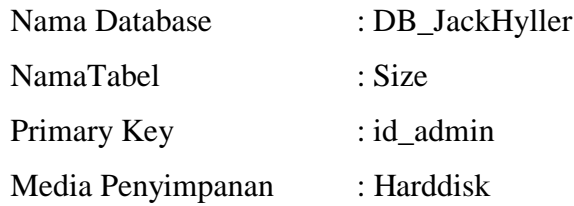

# Tabel 3.8 Kamus Data Tabel size

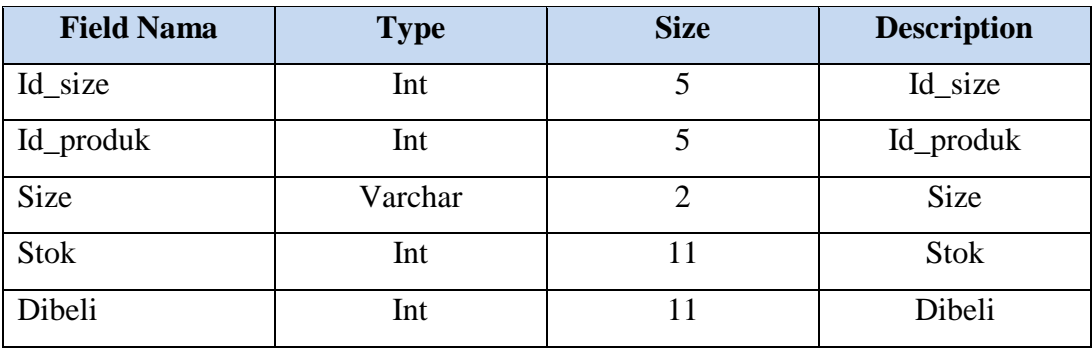

8. Kamus Data Tabel User

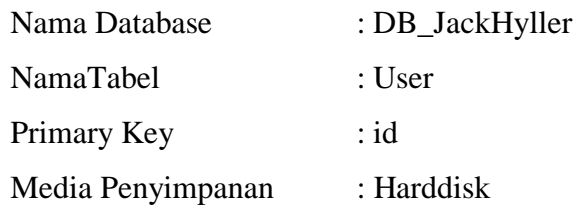

# Tabel 3.9 Kamus Data Tabel user

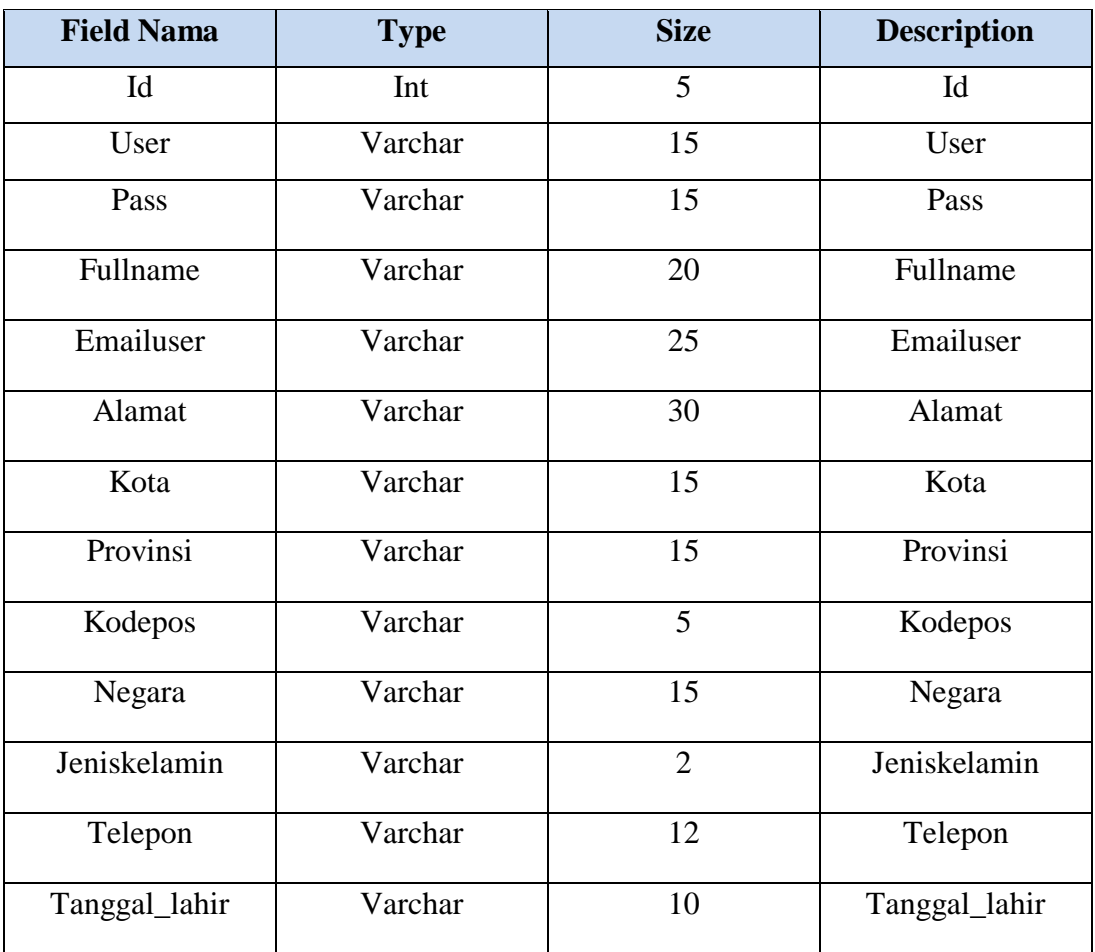

### **3.4.3 StrukturTipeKode**

1. Tipe Kode Pemesanan

Tipe Kode pemesanan memakai tipe kode *urut*, terdapat 5 karakter, dengan Tipe Kode sebagai berikut:

Karakter pertama sampai kelima menunjukan nomor urut

Contoh : 00001

 $00001$  = menunjukkan nomor urut

2. Tipe Kode Kritik dan Saran

Tipe Kode Kritik dan Saran memakai tipe kode *urut*,terdapat 5 karakter, dengan Tipe Kode sebagai berikut:

Karakter pertama sampai karakter kelima menunjukan nomor urut.

Contoh : 00001

 $00001$  = menunjukkan nomor urut

3. Tipe Kode Produk

Tipe kode Produk memakai tipe kode *group*, terdapat 4 karakter, dengan tipe kode sebagai berikut:

Karakter pertama menunjukan produk

Karakter ketiga sampai kelima menunjukan nomor urut.

Contoh : 1001

- $1$  = menunjukkan produk
- $01$  = menunjukkan nomor urut

### 4. Tipe kode Administrator

Tipe kode Administrator memakai tipe kode *group*, terdapat 2 karakter, dengan tipe kode sebagai berikut:

Karakter pertama dan kedua menunjukkan tahun

Karakter ketiga urutan pertama.

Contoh :12

12 = menunjukkantahunbertugas

5. Tipe Kode Register

Tipe Kode Register memakai tipe kode *urut*, terdapat 5 karakter, dengan Tipe Kode sebagai berikut:

Karakter pertama sampai karakter kelima menunjukan nomor urut.

Contoh : 00001

 $00001$  = menunjukkan nomor urut

### **3.5 Model Hierarki Website**

Pembuatan model hierarki merupakan tahap perancangan yang penting dalam membuat spesifikasi secara rinci mengenai arsitektur sistem, gaya dan kebutuhankebutuhan informasi. Adapun rancangan hierarkinya yaitu:

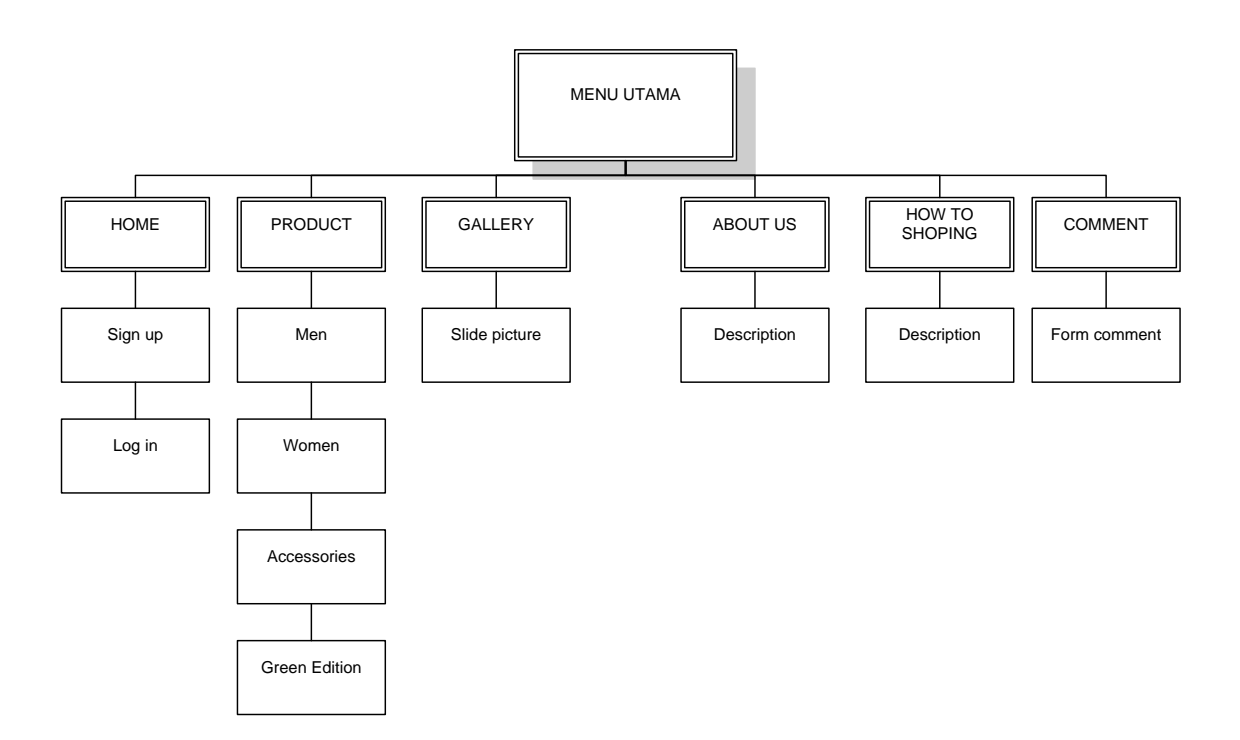

Gambar 3.33 Rancangan Model Hierarki Website

# **3.6 Rancangan Flowchart Program**

# **3.6.1 Flowchart Program menu utama**

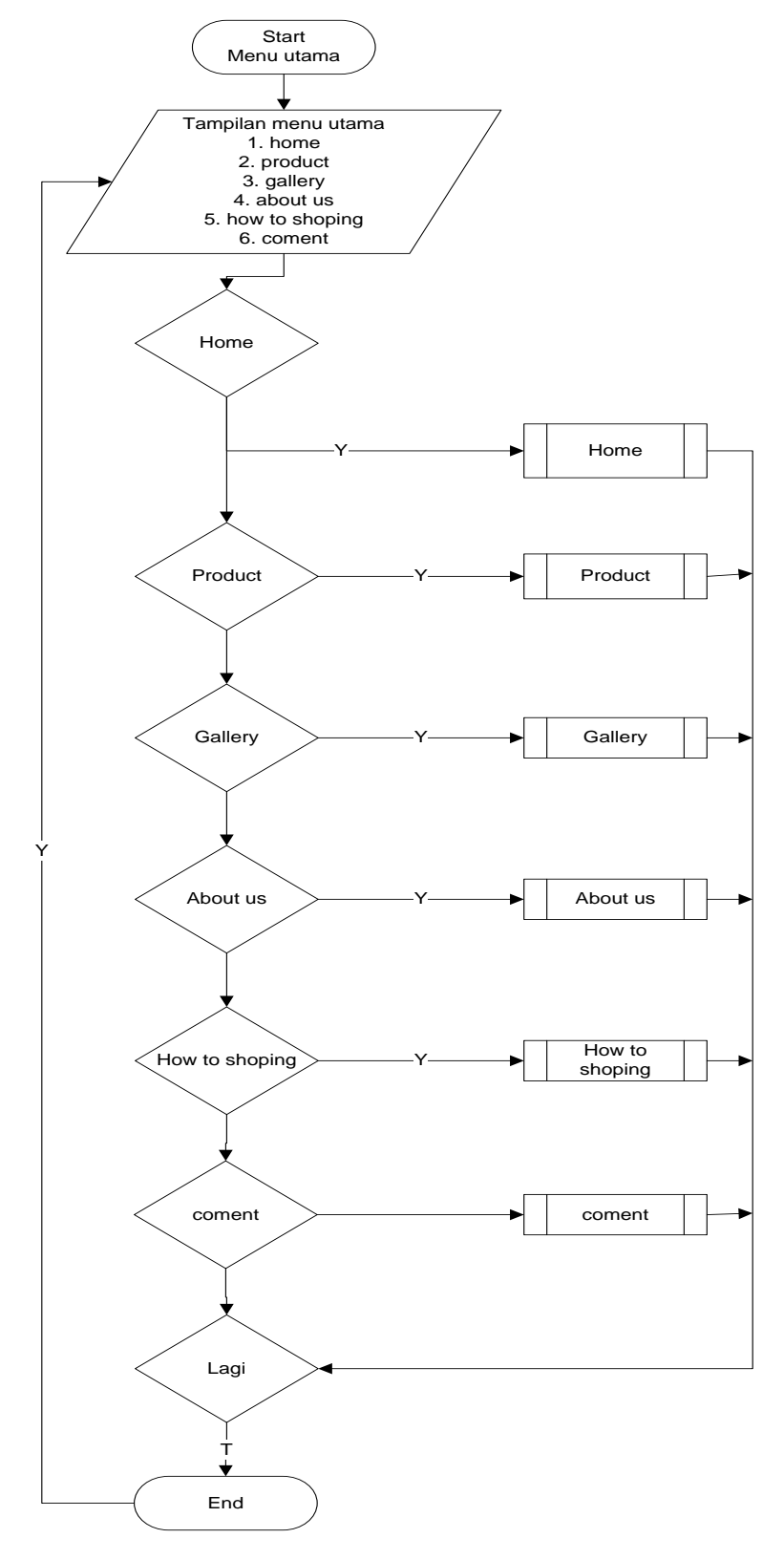

Gambar 3.34Flowchart program Menu Utama

# **3.6.2 Flowchart Program Home**

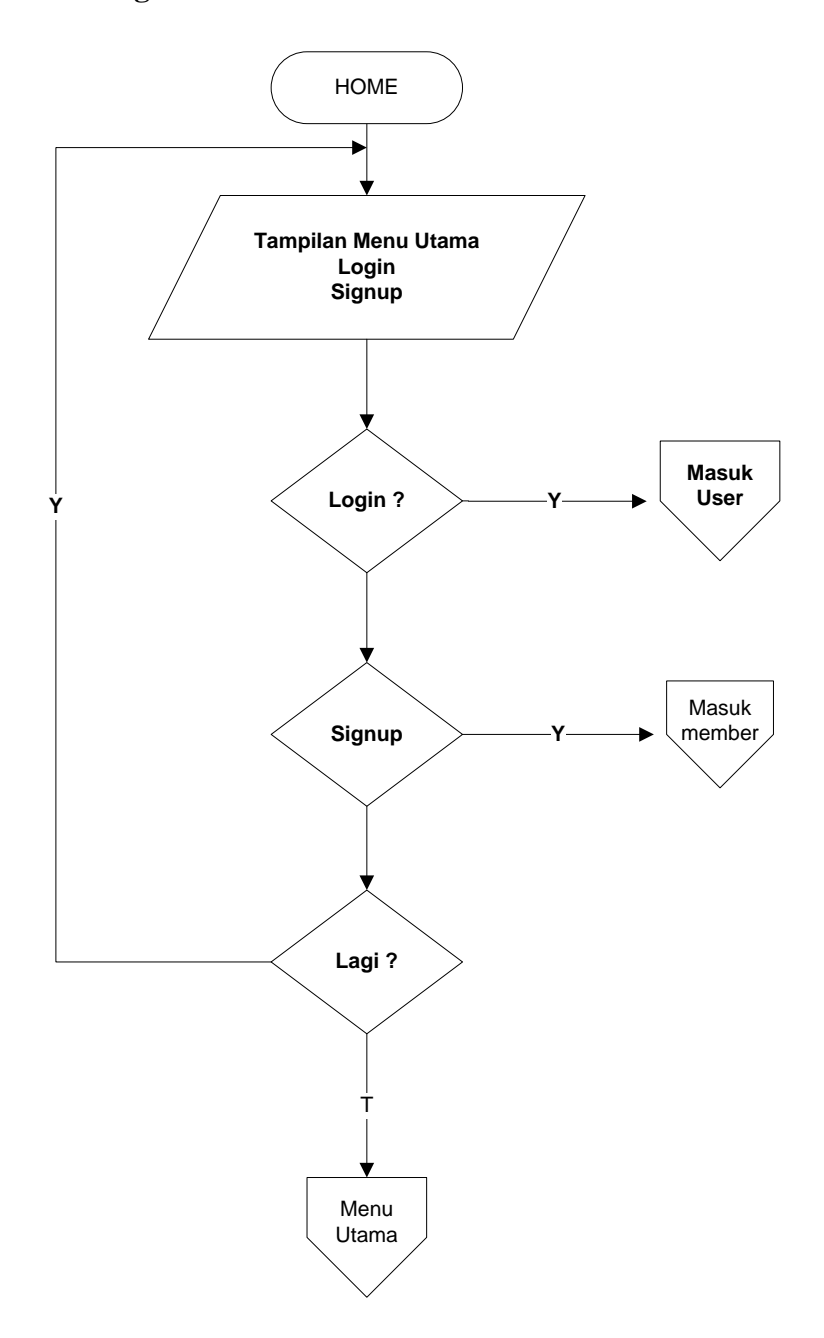

Gambar 3.35 Flowchart programHome

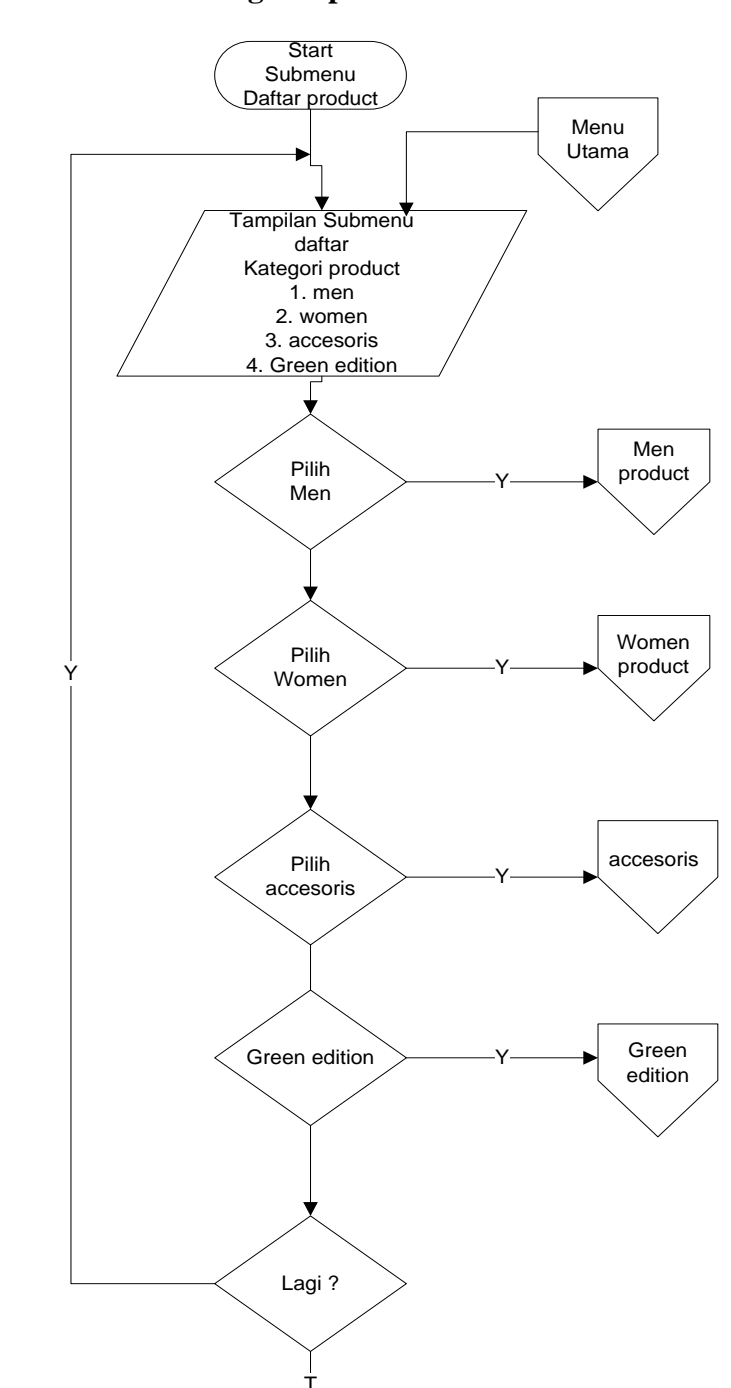

# **3.6.3 Flowchart Program product**

Gambar 3.36 Flowchart programproduct

END

╈

# **3.6.4 Flowchart Sub Menu gallery**

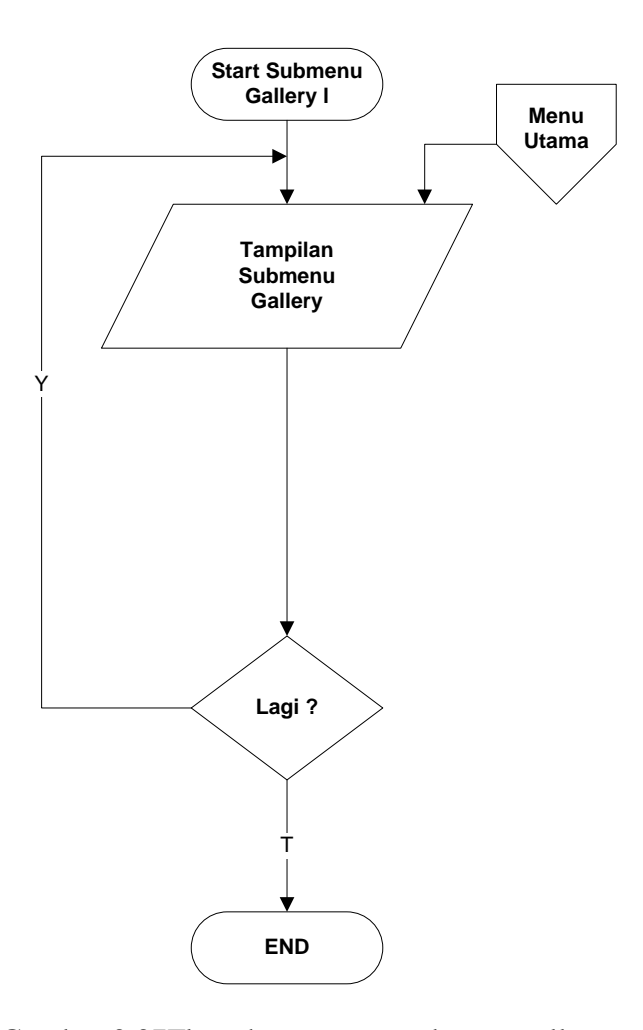

Gambar 3.37Flowchat programsubmenugallery

### **3.6.5 Flowchart sub menu about**

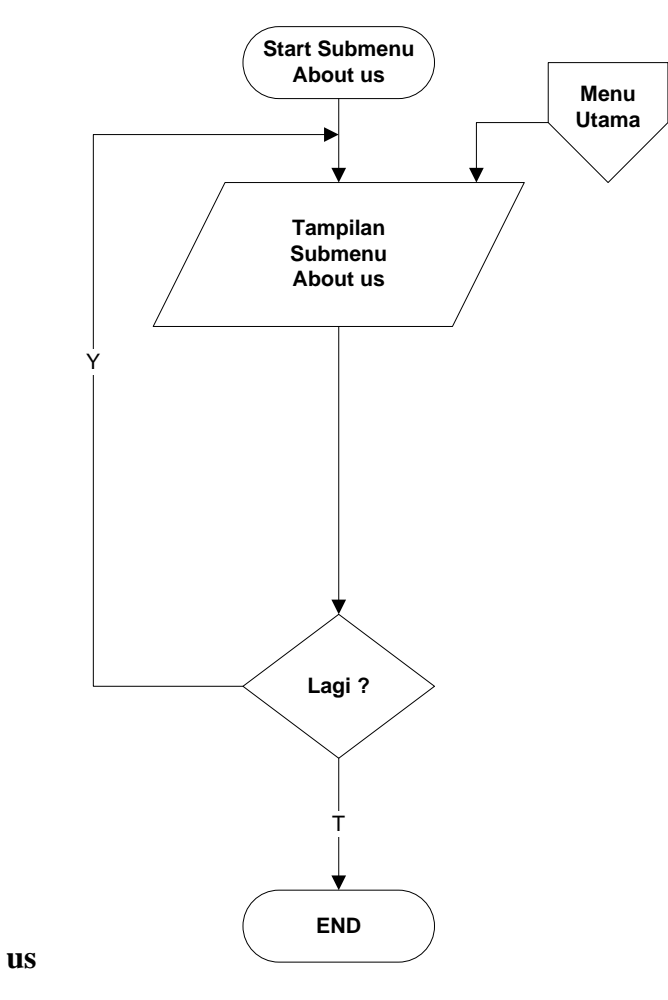

Gambar 3.38Flowchat programsubmenu about us

# **3.6.6 Flowchart sub menu cara pemesanan (***how to shoping***)**

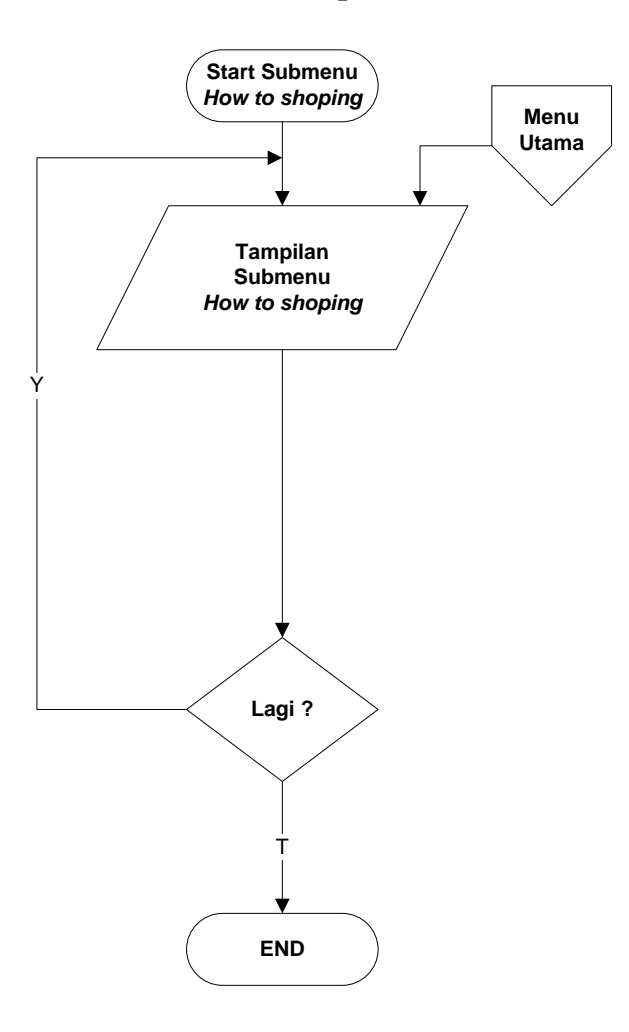

Gambar 3.39Flowchat programsubmenu cara pemesanan (*how to shoping*)

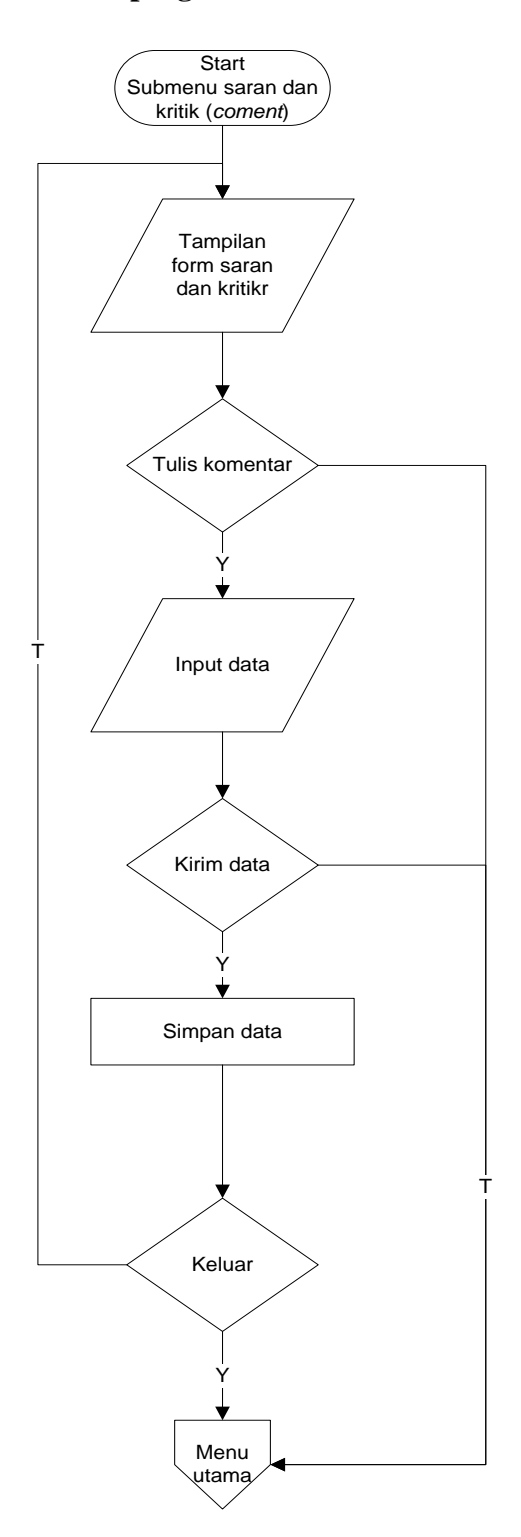

### **3.6.7 Flowchart program submenu saran dan kritik (***coment***)**

Gambar 3.40Flowchat programsubmenu saran dan kritik (*coment*)

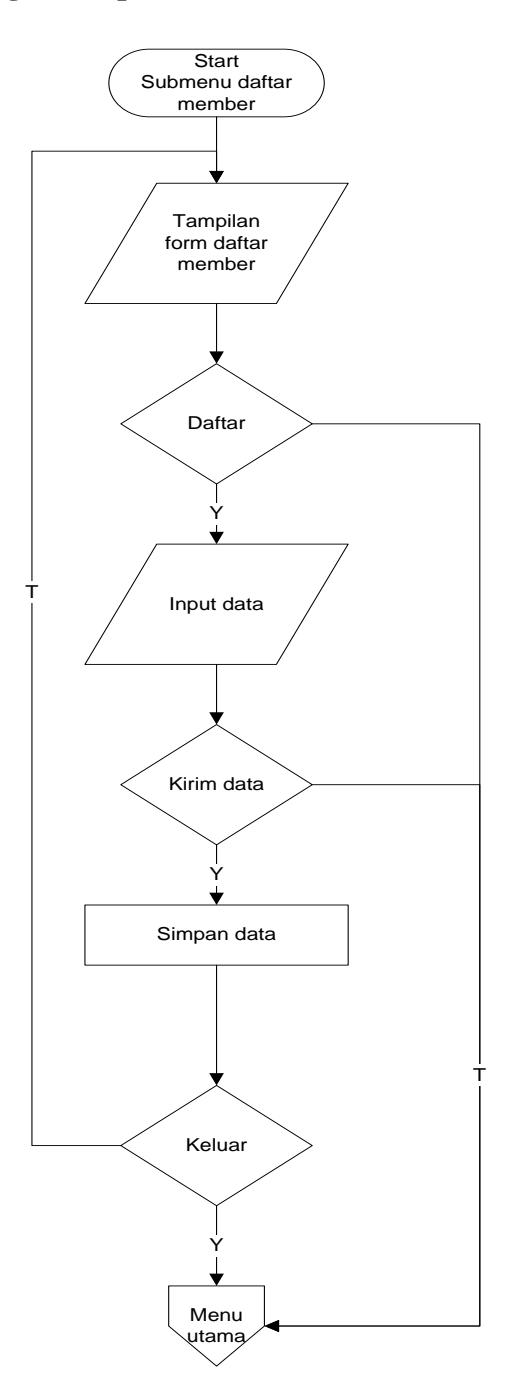

# **3.6.8 Flowchart Program Input member**

Gambar 3.41Flowchart program input member

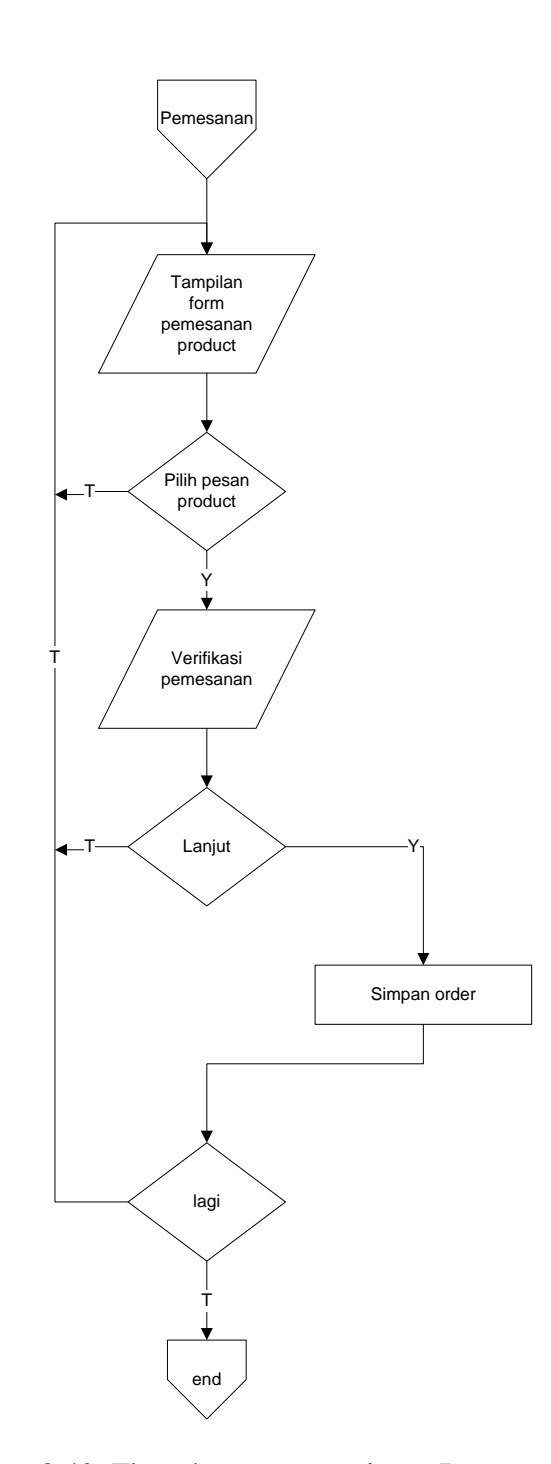

# **3.6.9 Flowchart Program Input Pemesanan product**

Gambar 3.42 Flowchart program input Pemesanan product

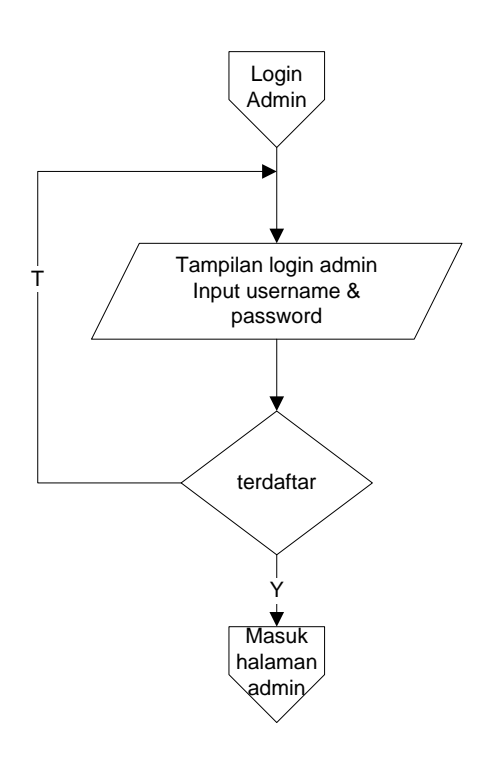

Gambar 3.43 Flowchart program login admin

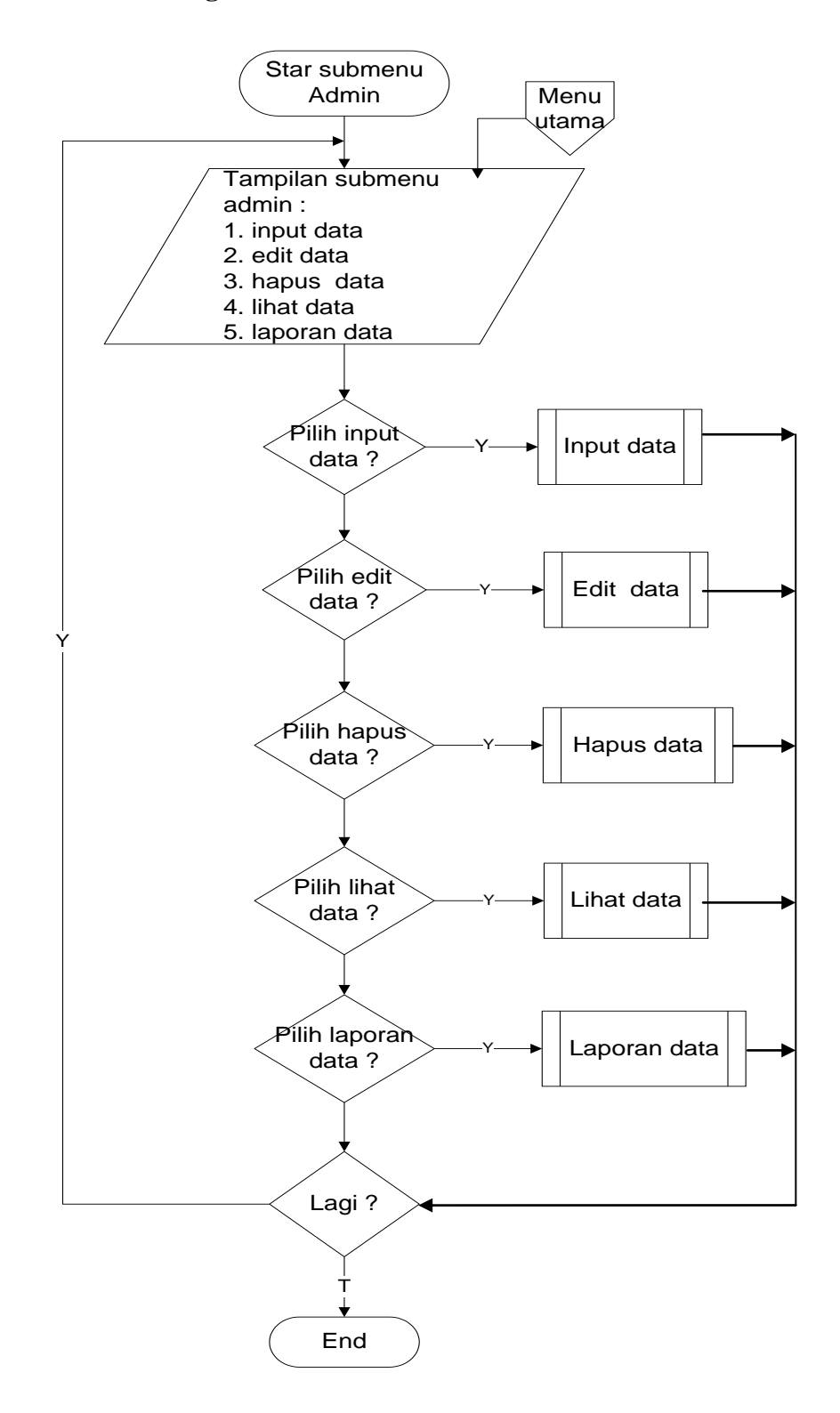

**3.6.11 Flowchart Program Submenu Administrator**

Gambar 3.44 Flowchart programsubmenu Administrator

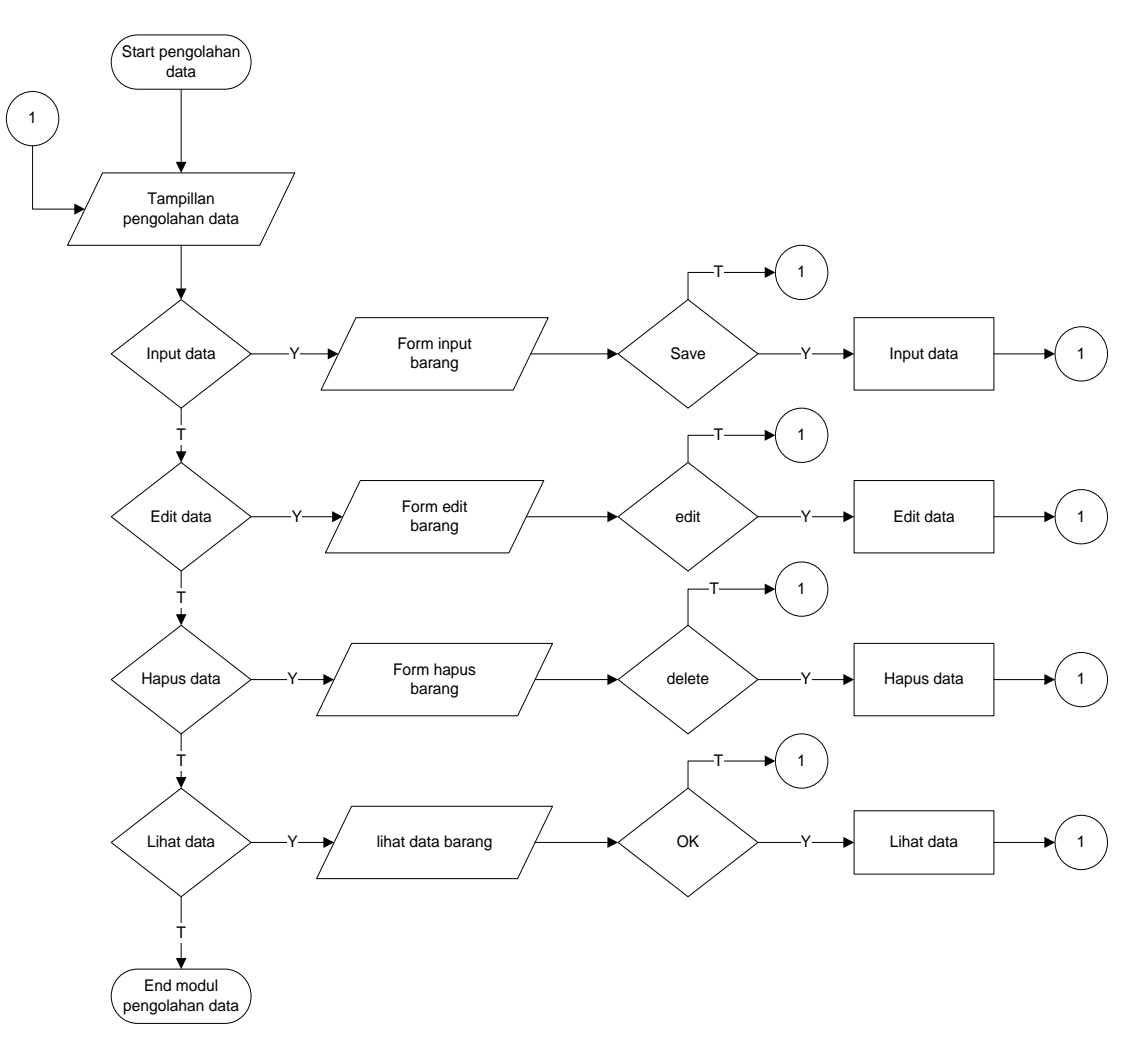

# **3.6.12 Flowchart Program Pengolahan Data**

Gambar 3.45 Flowchart programInput Data

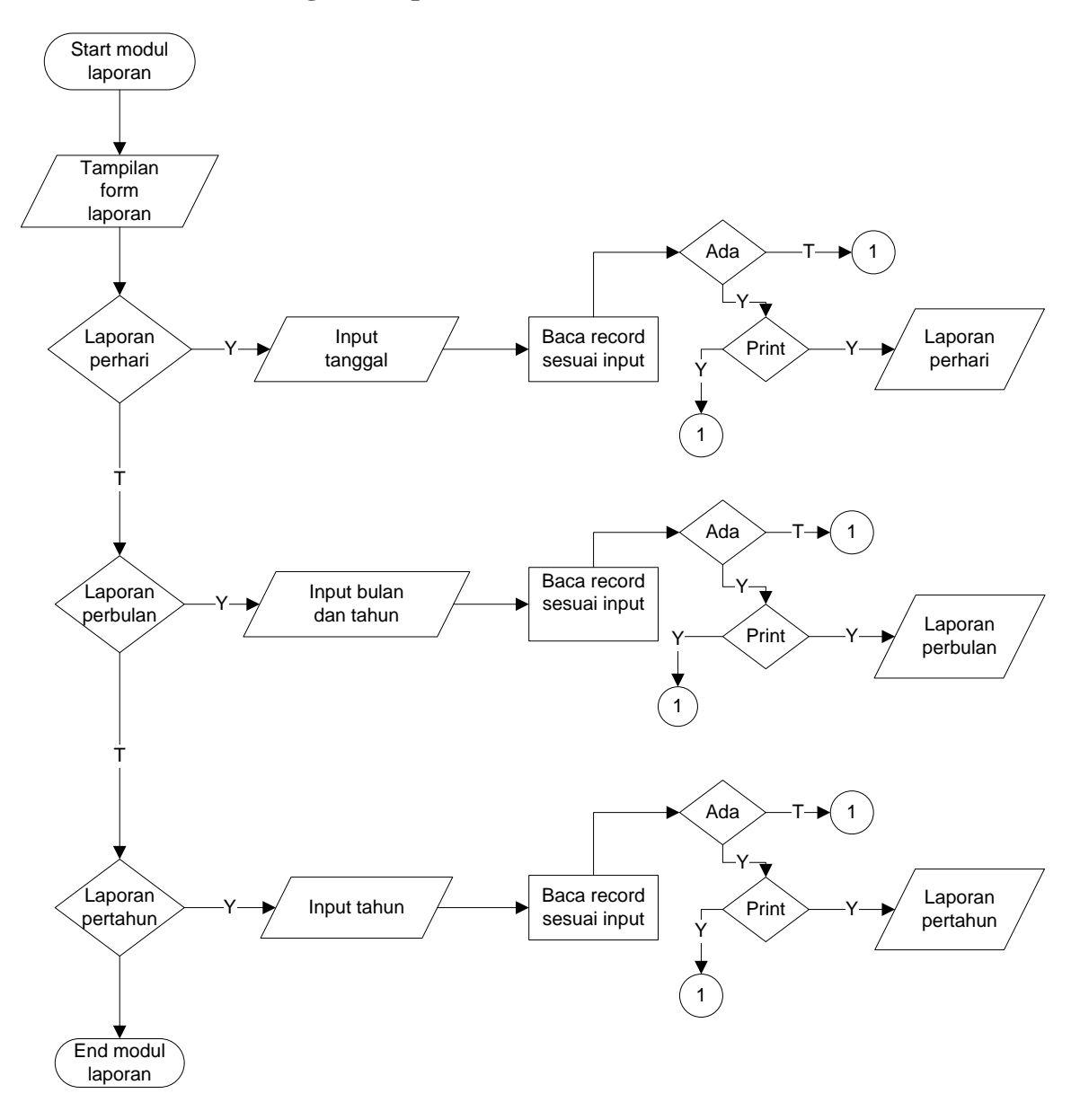

**3.6.13 Flowchart Program Laporan Data** 

Gambar 3.49 Flowchart program Laporan Data

#### **3.7 Seleksi sistem**

Tahap seleksi sistem merupakan tahap untuk memilih perangkat keras dan perangkat lunak sistem informasi. Tugas seleksi sistem membutuhkan pengetahuan yang cukup bagi yang melaksanakannya agar dapat memenuhi kebutuhan rancang bangun yang telah dilakukan.

### **3.8 Implementasi System**

Pada tahap ini yang akan dilakukan adalah membangun/membuat sistem yang baru dan mengoperasikan sistem tersebut. Penulisan kode program menggunakan bahasa pemrograman PHP dan menggunakan sistem database MYSQL, serta menggunakan aplikasi Macromedia Dreamweaver sebagai media pembuatan desain web, selain itu juga masih menggunakan aplikasi Appserv sebagai media running *apache*.

### **3.8.1 Coding (penulisan program)**

Desain harus diterjemahkan kedalam bentuk bahasa mesin yang bisa dibaca. Jika desain dilakukan dengan cara yang lengkap, pembutan kode akan terselesaikan dengan baik.